# **Universidad Central "Marta Abreu" de Las Villas**

**Facultad de Ingeniería Eléctrica**

**Centro de Estudios de Electrónica y Tecnologías de la**

**Información (CEETI)** 

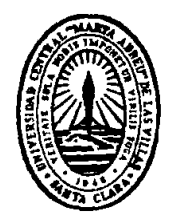

# **TRABAJO DE DIPLOMA**

# **Sistema Modular para laboratorios reales de la disciplina Instrumentación Biomédica.**

 **Autor: Autor: Andro Rodríguez Alfonso**

 **Tutor: DrC. Miguel Mendoza Reyes**

**Santa Clara**

**2013**

**"Año 55 de la Revolución"**

# **Universidad Central "Marta Abreu" de Las Villas**

# **Facultad de Ingeniería Eléctrica**

**Centro de Estudios de Electrónica y Tecnologías de la**

**Información (CEETI)**

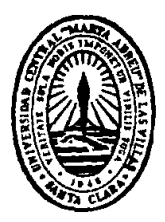

# **TRABAJO DE DIPLOMA**

# **Sistema Modular para laboratorios reales de la disciplina Instrumentación Biomédica.**

 **Autor: Andro Rodríguez Alfonso**

**[andro@uclv.edu.cu](mailto:andro@uclv.edu.cu)**

 **Tutor: DrC. Miguel Mendoza Reyes**

 Profesor Titular. CEETI. Facultad de Ingeniería Eléctrica. **[mmendoza@uclv.edu.cu](mailto:mmendoza@uclv.edu.cu)**

**Santa Clara**

**2013**

**"Año 55 de la Revolución"**

Hago constar que el presente trabajo de diploma fue realizado en la Universidad Central "Marta Abreu" de Las Villas como parte de la culminación de estudios de la especialidad de Ingeniería en Informática, autorizando a que el mismo sea utilizado por la Institución, para los fines que estime conveniente, tanto de forma parcial como total y que además no podrá ser presentado en eventos, ni publicados sin autorización de la Universidad.

Firma del Autor

Los abajo firmantes certificamos que el presente trabajo ha sido realizado según acuerdo de la dirección de nuestro centro y el mismo cumple con los requisitos que debe tener un trabajo de esta envergadura referido a la temática señalada.

Firma del Tutor Firma del Jefe de Departamento donde se defiende el trabajo

> Firma del Responsable de Información Científico-Técnica

<span id="page-3-0"></span>**PENSAMIENTO**

*Escriba aquí el texto del pensamiento (Opcional)*

# **DEDICATORIA**

<span id="page-4-0"></span>Escriba aquí el texto de la dedicatoria (Opcional)

# **AGRADECIMIENTOS**

<span id="page-5-0"></span>Escriba aquí el texto de los agradecimientos (Opcional)

# <span id="page-6-0"></span>**TAREA TÉCNICA**

- 1. Estudio de la bibliografía relacionada con los fundamentos de los laboratorios de la disciplina de instrumentación biomédica.
- 2. Determinación de los elementos comunes en la realización de las prácticas precedentes
- 3. Análisis de variantes de modelos circuitales con componentes comunes encontrados anteriormente en búsquedas bibliográficas.
- 4. Diseño de modelos circuitales que permitan abarcar las distintas ramas de las prácticas reales de la disciplina de Instrumentación Biomédica teniendo en cuenta costo y aplicabilidad de los componentes.
- 5. Validación del sistema diseñado
	- a. Validación de los modelos circuitales construidos mediante pruebas de simulación y que estos muestren los resultados esperados en, aplicabilidad, costos etc.
	- b. Validación de los modelos circuitales construidos mediante pruebas prácticas.

Firma del Autor Firma del Tutor

# **RESUMEN**

<span id="page-7-0"></span> En este trabajo se presenta el diseño de un sistema modular para los laboratorios reales de la disciplina Instrumentación Biomédica. La utilización de módulos para la implementación de circuitos eléctricos ahorra tiempo a la hora del montaje, permite ofrecer garantías para la protección contra fallas y la protección de componentes, además de que reduce la manipulación de parte de los componentes gracias a que vienen insertados en el sistema. Este tipo de trabajo facilita la capacitación de los estudiantes en las actividades de laboratorio de la disciplina. Se presenta además el diseño de nuevas actividades de laboratorio real basadas en el uso del módulo diseñado. El resultado de este trabajo puede constituir un apoyo importante en la elevación de la cantidad y calidad de las actividades de las asignaturas de la disciplina.

# **TABLA DE CONTENIDOS**

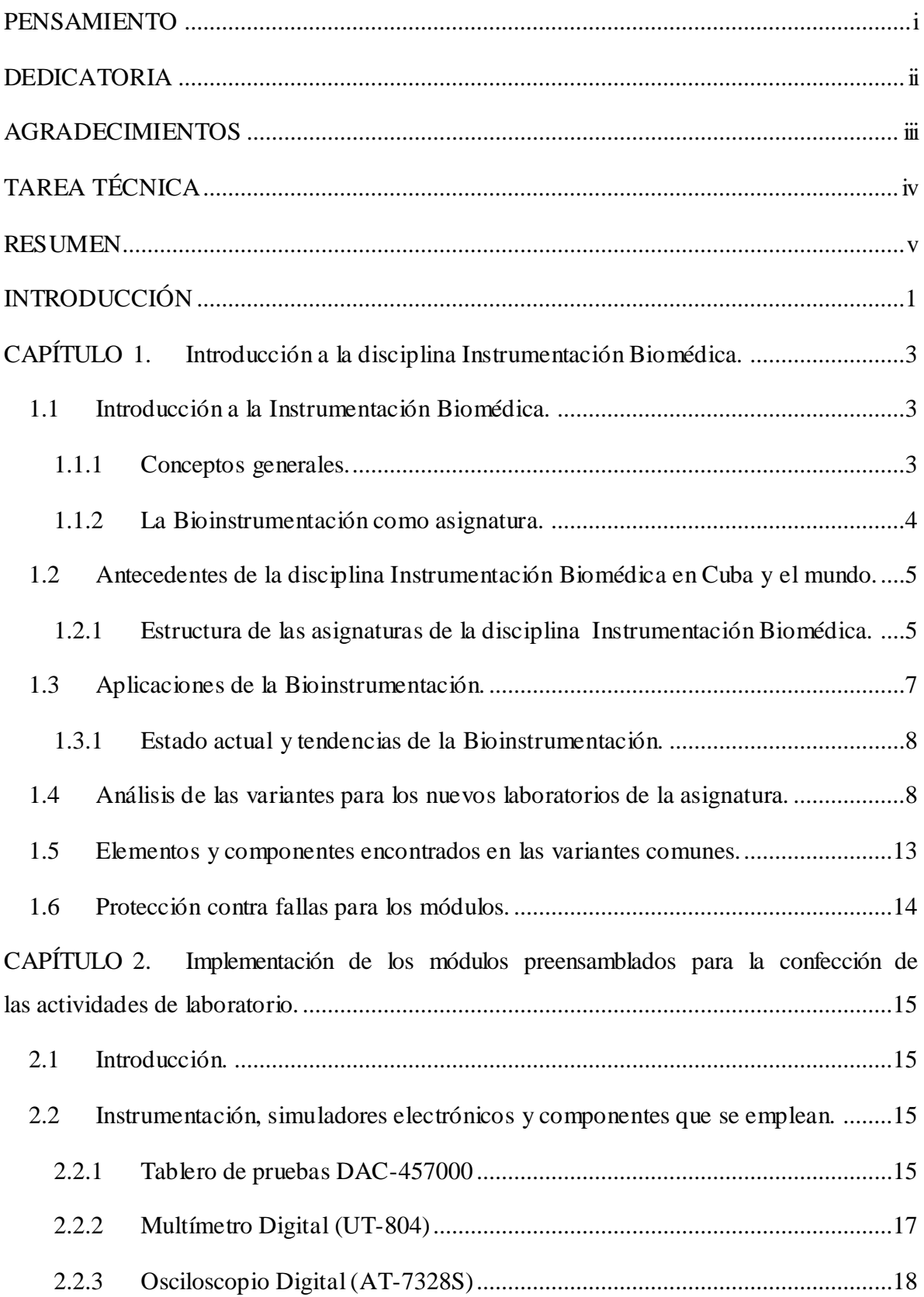

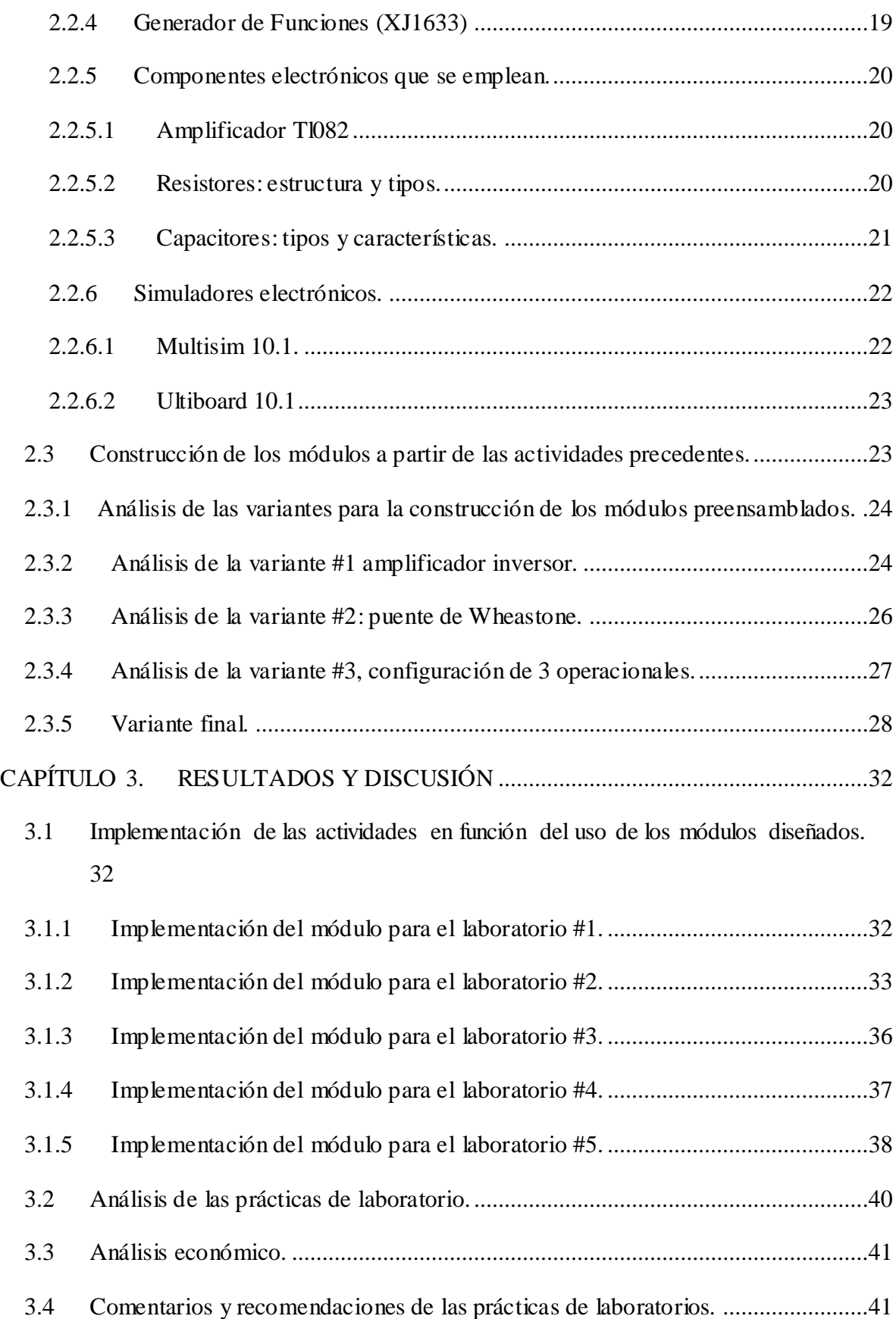

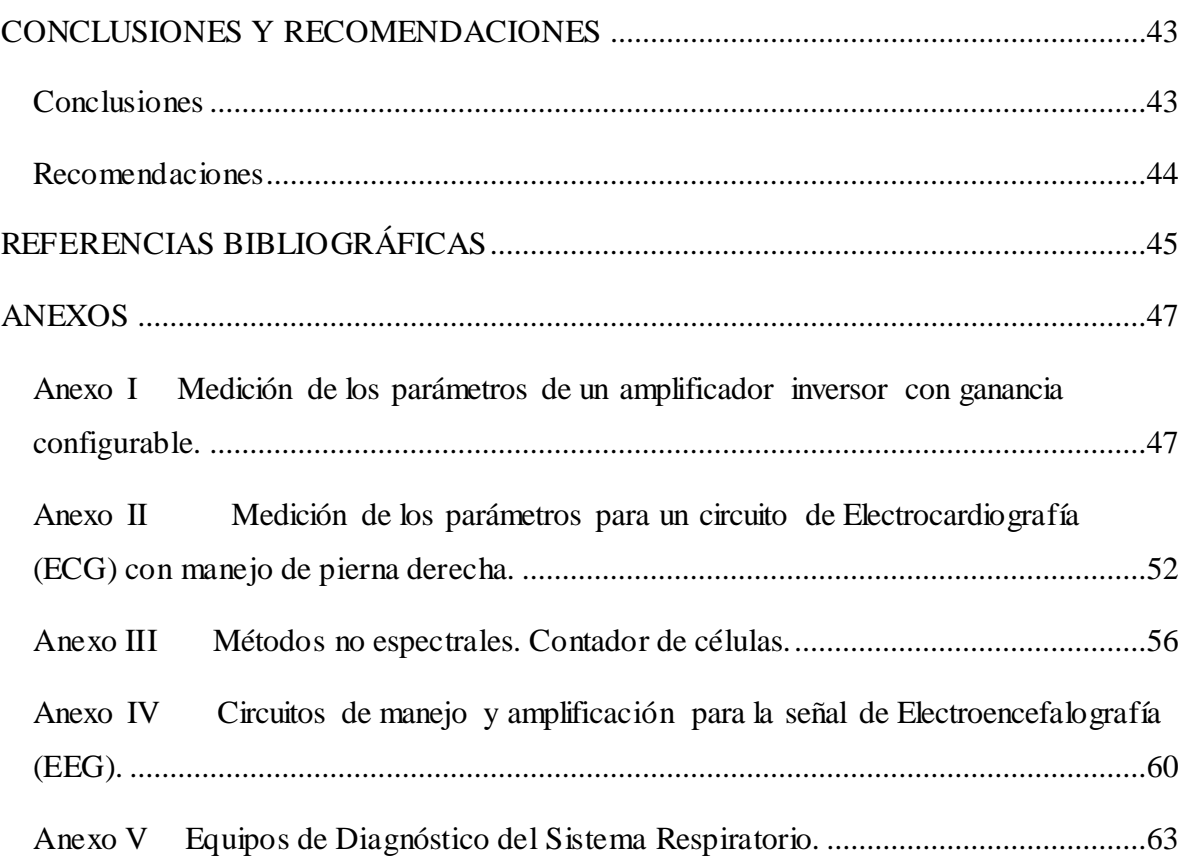

# <span id="page-11-0"></span>**INTRODUCCIÓN**

 La práctica de laboratorio es el tipo de clase que tiene como objetivos instructivos fundamentales que los estudiantes adquieran las habilidades propias de los métodos de la investigación científica, amplíen, profundicen, consoliden, realicen, y comprueben los fundamentos teóricos de la asignatura mediante la experimentación empleando los medios de enseñanza necesarios, garantizando el trabajo individual en la ejecución de la práctica.

 Esta forma organizativa persigue objetivos muy similares a los de las clases prácticas, la principal diferencia radica en la fuente de que se valen para su logro. En las prácticas de laboratorio los objetivos se cumplen a través de la realización de experiencias programadas con el apoyo de un manual.

 En las prácticas de laboratorio predominan la observación y la experimentación en condiciones de laboratorio, lo que exige la utilización de métodos y procedimientos específicos para el trabajo. En relación con esto, es significativa la contribución de los métodos y procedimientos utilizados en el desarrollo de habilidades generales de carácter intelectual y docente (observación, explicación, comparación, elaboración de informes, entre otras), y, fundamentalmente en la formación y desarrollo de habilidades propias de cada asignatura que utilice esta forma de organización del proceso de enseñanzaaprendizaje.

 En referencias consultadas anteriormente[1] se manifiesta la tendencia a utilizar módulos preensamblados en las prácticas reales relacionadas con asignaturas como la electrónica analógica y circuitos para la realización de prácticas de mayor complejidad, con el objetivo de reducir el tiempo de montaje y minimizar las posibles fallas, para la protección de los

pocos componentes con los que contamos. Esto permite complejizar y profundizar los ejercicios que se realizan durante el laboratorio.

Perseguimos con este trabajo aumentar la eficiencia en la realización de las prácticas de laboratorio real, para consolidar los conocimientos adquiridos en las asignaturas de la disciplina Instrumentación Biomédica mediante la implementación de módulos, que nos faciliten, entre otros aspectos, reducir el tiempo de ejecución de los ejercicios de la técnica operatoria para así favorecer el proceso de aprendizaje.

A partir de lo descrito anteriormente se nos presentan las siguientes interrogantes científicas:

¿Cuáles son los elementos circuitales que resultan comunes a las actividades de laboratorios reales?

¿Cuáles son los elementos circuitales a considerar en el desarrollo de los módulos?

¿Qué características deben tener los módulos desarrollados para garantizar su reusabilidad y la protección ante fallos?

Ante estas interrogantes el objetivo principal y los objetivos específicos son:

## **Objetivo general de la investigación:**

Elevar la eficiencia en el desarrollo de las prácticas reales en la disciplina Instrumentación Biomédica.

# **Objetivos particulares:**

- Desarrollar un sistema modular para el desarrollo de las prácticas reales en la disciplina Instrumentación Biomédica.
- Obtener diseños de módulos que garanticen: reusabilidad, protección contra fallas de montajes, entre otros aspectos.
- Rediseñar las prácticas de laboratorio en función de los módulos desarrollados.
- Proponer el diseño de nuevas prácticas reales basadas en el uso del módulo  $\bullet$ diseñado.

# <span id="page-13-0"></span>**CAPÍTULO 1. Introducción a la disciplina Instrumentación Biomédica.**

#### <span id="page-13-1"></span>**1.1 Introducción a la Instrumentación Biomédica.**

 En el presente capítulo se hace una introducción a la disciplina Instrumentación Biomédica. Se presenta el estado actual y futuro de la asignatura tanto en el mundo como en nuestro país y los principales antecedentes de la misma. La realización de esta tesis responde a la necesidad de solventar deficiencias presentadas con los laboratorios reales dadas por el excesivo tiempo de montaje, la mínima cantidad de componentes existentes y la falta de experiencia de los estudiantes que conllevan a que las actividades no tengan la calidad requerida. En esta primera parte se adelantan conceptos generales de las asignaturas de la disciplina, aplicaciones, algunos antecedentes de interés y la forma en que quedará estructurada la materia al terminar este trabajo.

#### <span id="page-13-2"></span>**1.1.1 Conceptos generales.**

 Primero que todo tenemos que saber qué es la instrumentación, esta se define como la ciencia que diseña y utiliza los instrumentos y estos se definen como cualquier dispositivo empleado para medir, registrar o controlar el valor de cualquier magnitud en un medio ya sea virtual o real. La disciplina Instrumentación Biomédica abarca el estudio de sistemas y dispositivos que tienen la capacidad de hacer incidir y medir energía sobre los seres vivos, en especial sobre el hombre; estos instrumentos pueden ofrecer una ayuda funcional o sustituir funciones fisiológicas. Existen diferentes equipos que proporcionan una función específica ya sea de monitoreo, diagnóstico, terapia o rehabilitación.[2]

La Bioinstrumentación es aquella rama que se dedica a construir sistemas básicos para la medición de variables fisiológicas usando principios y conceptos de electrónica con una visión integral, de trabajo en equipo, creativa y analítica.[1, 3]

Ahora veremos algunos conceptos generales que nos serán útiles a la hora de desglosar el trabajo de la tesis y de relacionar los contenidos con las actividades realizadas para facilitar la comprensión del lector.

 Magnitud**:** Físicamente se define como la propiedad de un cuerpo o un evento susceptible de ser medido. Son magnitudes: el peso, la longitud, la velocidad, la intensidad de una corriente eléctrica, etc. Sin embargo no todas las magnitudes mencionadas se encuentran dentro de una misma categoría; mientras que la fuerza y la velocidad son magnitudes vectoriales, la longitud es una magnitud escalar. Además las magnitudes eléctricas pueden admitir en algunos casos una representación vectorial que simplifica el análisis de los circuitos.[2]

La sensibilidad**:** es la relación de la variación en la indicación o salida de un instrumento de medición, a la variación en la cantidad medida o entrada que la provoca.[4]

### <span id="page-14-0"></span>**1.1.2 La Bioinstrumentación como asignatura.**

 Esta asignatura se imparte a los estudiantes o profesionales que tienen que ver con la electrónica y las mediciones, en especial a los miembros de la carrera de Ingeniería Biomédica. La asignatura tiene como fin principal la relación de los estudiantes con los instrumentos de medición, ya sea osciloscopios, multímetros, generador de funciones, tablero de pruebas y otros que nos relacionen con los equipos de medición de los laboratorios y con los componentes, ya sean resistores, capacitores, inductores, fuentes AC y DC, transistores y diferentes circuitos integrados. Más adelante se hace un acercamiento a los equipos electrónicos con los que se trabaja en la medicina, a sus diseños internos y a la forma más fácil de interacción con el especialista. Con esto se logra que el alumno aprenda cómo enfrentarse a un equipo y darle solución a los problemas que se le puedan presentar a base de conocer su principio de funcionamiento, sus circuitos comunes, a partir de lo cual se puede hacer una evaluación y diagnóstico de los equipos. La principal base de la asignatura es que el estudiante mediante los conocimientos de la electrónica y la medicina logre asimilar información con la cual logrará trabajar sobre los equipos de diagnóstico que radican en los puestos de salud del país. También podrá interactuar con diferentes Software

que permiten la simulación de los mismos en un ambiente digital con el palpable beneficio que muestran estos.[3, 5]

# <span id="page-15-0"></span>**1.2 Antecedentes de la disciplina Instrumentación Biomédica en Cuba y el mundo.**

 La disciplina de Instrumentación Biomédica es una materia que presenta antecedentes tanto en nuestra Universidad "Marta Abreu" como en el resto de las universidades del mundo. Esto está relacionado con la presencia de asignaturas de diferentes nombres pero que tratan una cantidad de contenidos similares en diferentes programas de la carrera Ingeniería Biomédica en diversas universidades. Hay otras asignaturas que solo difieren en el nombre ya que los contenidos impartidos son los mismos.[6]

 En nuestro país, principalmente en nuestra Universidad "Marta Abreu" de Las Villas la disciplina Instrumentación Biomédica tiene asignaturas básicas que se imparten en la propia carrera de Ingeniería Biomédica, estas son:

Bioinstrumentación I, II, III, Sensores Biomédicos y Mediciones Electrónicas. A esta última no se hará referencia ya que hay una tesis dedicada al perfeccionamiento de la misma.

La disciplina también presenta otras asignaturas que son optativas y que se muestran a continuación:

Optoelectrónica y Láser, Sistemas Empotrados, Sensores Avanzados, Bioinstrumentación Avanzada.

#### <span id="page-15-1"></span>**1.2.1 Estructura de las asignaturas de la disciplina Instrumentación Biomédica.**

 Ya mencionada la disciplina en general, nos referimos entonces a las asignaturas de la misma. Estas se imparten en cuatro semestres, en el orden siguiente: Mediciones Electrónicas, Bioinstrumentación I, II, III. Las asignaturas están compuestas por conferencias (C), clases prácticas (CP), laboratorios reales (Labreal), laboratorios simulados (Labpc), seminarios (S), pruebas parciales (PP) y por último las visitas, ya sean a los centros asistenciales de salud de la provincia o al Centro Provincial de Ingeniería

Clínica y Electromedicina (CICEM). Cada asignatura está estructurada en 64 horas clases para que se puedan cumplir los objetivos específicos esenciales. A continuación se expondrán los temas en los que se divide cada semestre, con sus especificaciones en cada caso.

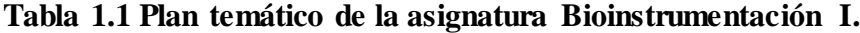

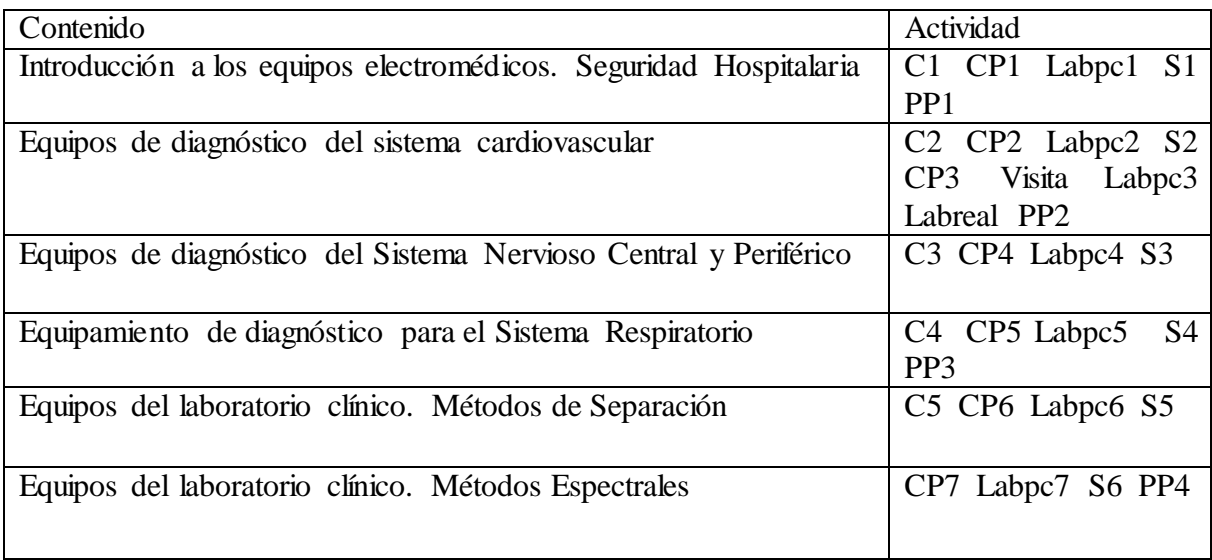

# **Tabla 1.2 Plan temático de la asignatura Bioinstrumentación II.**

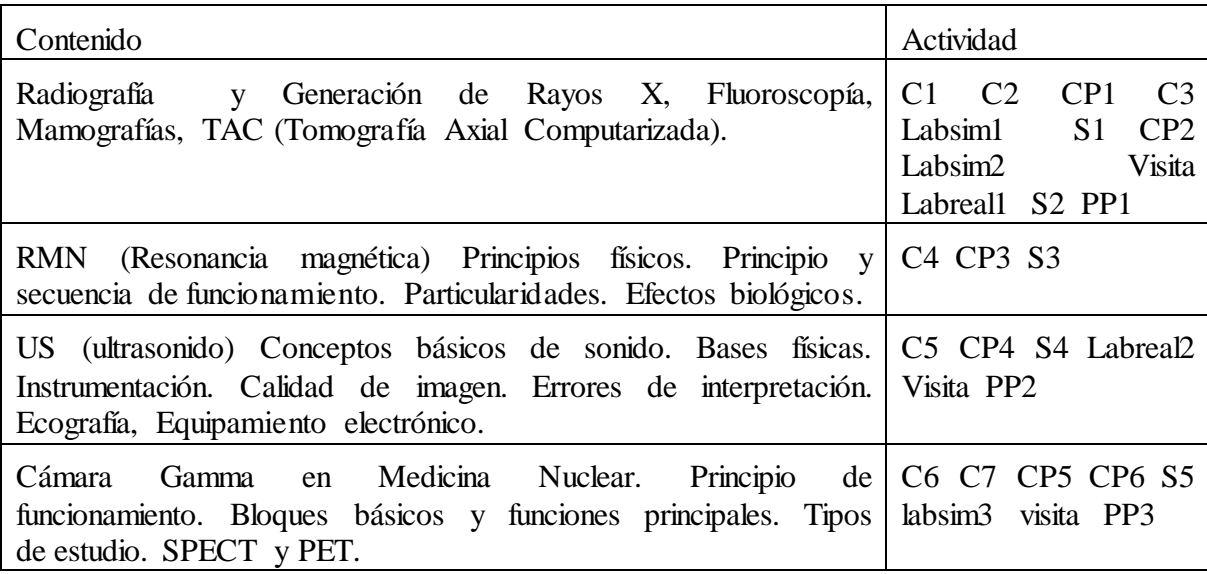

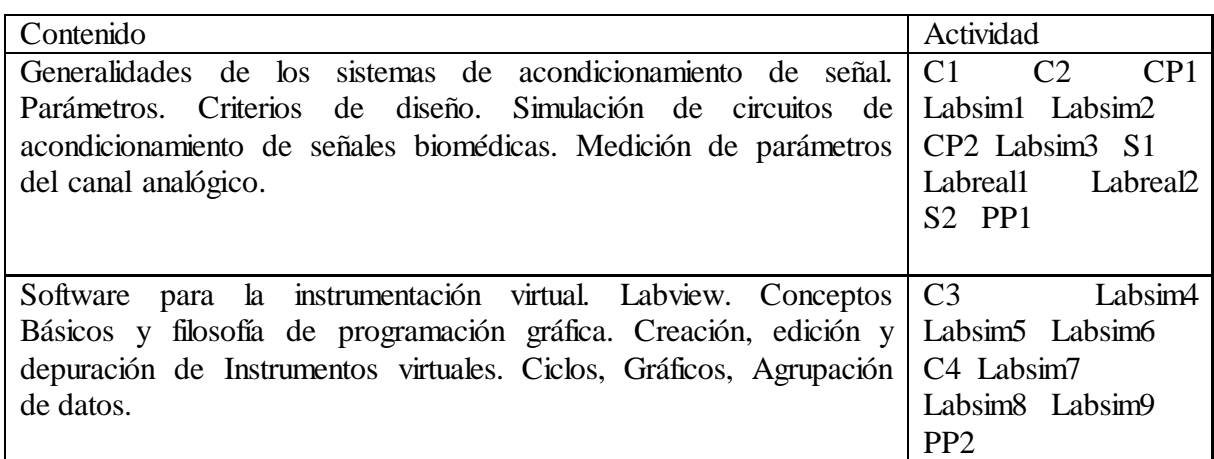

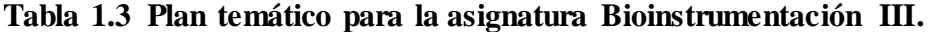

# <span id="page-17-0"></span>**1.3 Aplicaciones de la Bioinstrumentación.**

La Bioinstrumentación nace a partir de integrar los avances de la electrónica y los circuitos para el diagnóstico de enfermedades, por lo que presenta una amplia gama de aplicaciones y amplios campos de innovación. Esta rama está sujeta a constantes transformaciones tanto en la calidad de servicio como en facilidades de empleo de los equipos.

La disciplina abarca equipos para aplicaciones de diagnóstico. Alguno de los equipos que se utilizan son: rayos X, fluoroscopía, tomografía computarizada, ultrasonido, imágenes por resonancia magnética, endoscopía, Cámara Gamma, mamografía, medidores de presión arterial; analizadores de sangre, electrocardiógrafos (ECG), electroencefalógrafos (EEG), entre otros. Hay que tener en cuenta que en todos estos equipos la Bioinstrumentación está presente, tanto en la composición electrónica de los mismos, como en la adquisición de las señales biomédicas para el diagnóstico.

 La Bioinstrumentación está presente en las comunicaciones, siendo este el caso de la telemedicina o biotelemetría. En la actualidad se desarrolla constantemente para mejorar los servicios de asistencia médica que se prestan a los pacientes, entre los cuales podemos encontrar las tele-consultas, que pueden contribuir a disminuir el déficit de especialistas en las áreas rurales, reforzando la organización y mejorando la gestión de salud, ya que se puede acceder a una base de datos y llevar a cabo la consulta [7].

### <span id="page-18-0"></span>**1.3.1 Estado actual y tendencias de la Bioinstrumentación.**

 Basándose en que la electrónica es la rama científico-técnica que ha hecho las aportaciones más espectaculares en los últimos años, se ve el estado actual y la tendencia futurista que tiene la Bioinstrumentación. Dentro de estas se pueden mencionar las aplicaciones relacionadas con los sentidos artificiales como el olfato, el gusto, la visión y la audición, así como el desarrollo de la biometría. También se hacen investigaciones sobre la introducción en los hogares de equipos de análisis de parámetros vitales como insulina, presión arterial, colesterol, detección de diferentes componentes en sangre como metales que atenten contra la salud de las personas.

#### <span id="page-18-1"></span>**1.4 Análisis de las variantes para los nuevos laboratorios de la asignatura.**

 Dentro de las asignatura Bioinstrumentación I, II y III se ha hecho una revisión previa de los laboratorios existentes para la búsqueda de configuraciones que mantengan un parecido en cuanto a componentes y forma en la que están estructuradas, con el objetivo de lograr módulos preensamblados de diferentes tipos, según las especificaciones de los laboratorios y en busca de nuevas estructuras que nos permitan agrupar contenidos y a la vez suplir las necesidades de las actividades reales que existen en este momento para la Bioinstrumentación I.

| Laboratorio        | Tipo     | Asignatura             | Tema                           |  |
|--------------------|----------|------------------------|--------------------------------|--|
| Laboratorio #2 $y$ | Simulado | Bioinstrumentación I   | Equipos de diagnóstico del     |  |
| Laboratorio #3     |          |                        | sistema cardiovascular         |  |
| Laboratorio #4     | Simulado | Bioinstrumentación I   | Equipos de diagnóstico del     |  |
|                    |          |                        | Sistema Nervioso Central y     |  |
|                    |          |                        | Periférico                     |  |
| Laboratorio #5     | Simulado | Bioinstrumentación I   | Equipamiento de diagnóstico    |  |
|                    |          |                        | para el Sistema Respiratorio   |  |
| Laboratorio #6 $y$ | Simulado | Bioinstrumentación I   | del<br>laboratorio<br>Equipos  |  |
| Laboratorio #7     |          |                        | clínico. Métodos<br>de         |  |
|                    |          |                        | Métodos<br>Separación<br>V     |  |
|                    |          |                        | Espectrales.                   |  |
| Laboratorio $#1 y$ | Real     | Bioinstrumentación III | Generalidades<br>de<br>$\log$  |  |
| Laboratorio #2     |          |                        | de<br>sistemas                 |  |
|                    |          |                        | acondicionamiento de<br>señal. |  |
|                    |          |                        | Medición de parámetros del     |  |
|                    |          |                        | canal analógico.               |  |

**Tabla: 1.4 Laboratorios revisados en la disciplina Instrumentación Biomédica.**

 Basado en las necesidades antes planteadas comenzamos con el análisis de las prácticas reales. En la asignatura Bioinstrumentación I no existen actividades reales que nos permitan guiarnos a través de los contenidos de la asignatura por lo que no tenemos antecedentes de relevancia. Con respecto a la Bioinstrumentación II tampoco existen actividades reales que nos permitan a los estudiantes afianzar conocimientos de la asignatura. En la Bioinstrumentación III sí hay una serie de contenidos en las prácticas reales que complementan la asignatura. Basándonos en estas condiciones recurrimos a los contenidos de la asignatura y a los laboratorios simulados en los cuales buscamos circuitos y componentes comunes para el estudio de las variantes con las cuales diseñaremos el módulo.

 Las secciones circuitales más encontradas fueron las de amplificadores inversores para elevar la salida a partir de una ganancia determinada. Éstas están presentes en los laboratorios simulados #5, #6 y #7 por lo que tenemos uno de los posibles modelos a desarrollar. Con respecto a estos modelos existen cambios con los que se pueden trabajar, la entrada positiva de amplificación puede estar conectada a tierra o puede tener una entrada resistiva que varía el valor según el circuito. En las figura 1, 1.1 y 1.2 se muestran las variantes más utilizadas.

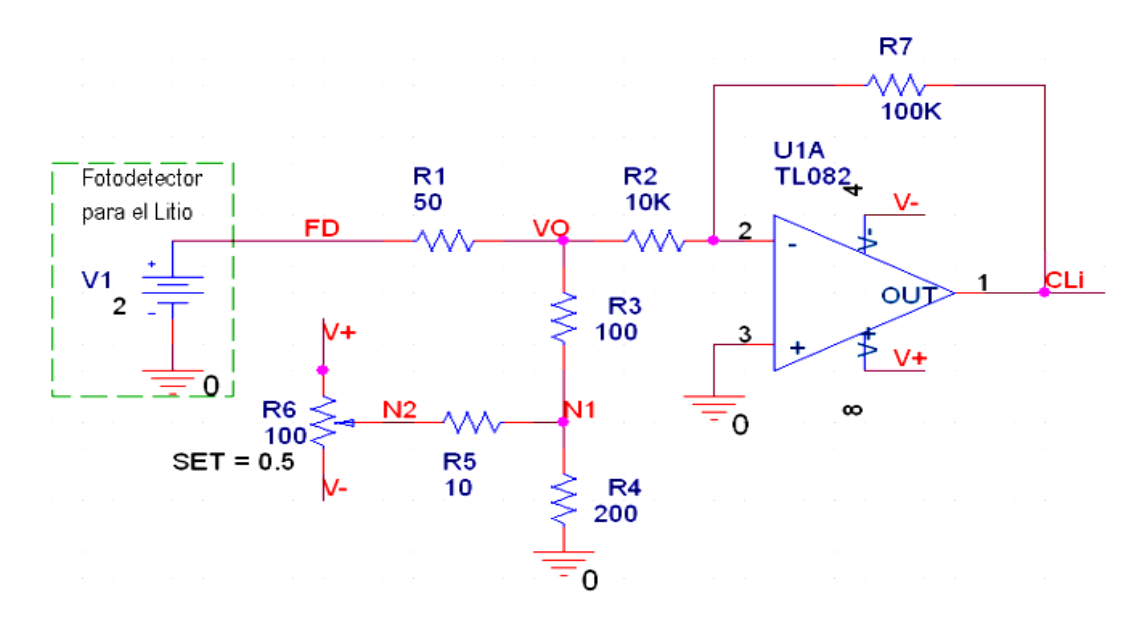

**Figura: 1 Amplificador inversor utilizado en el laboratorio # 7**

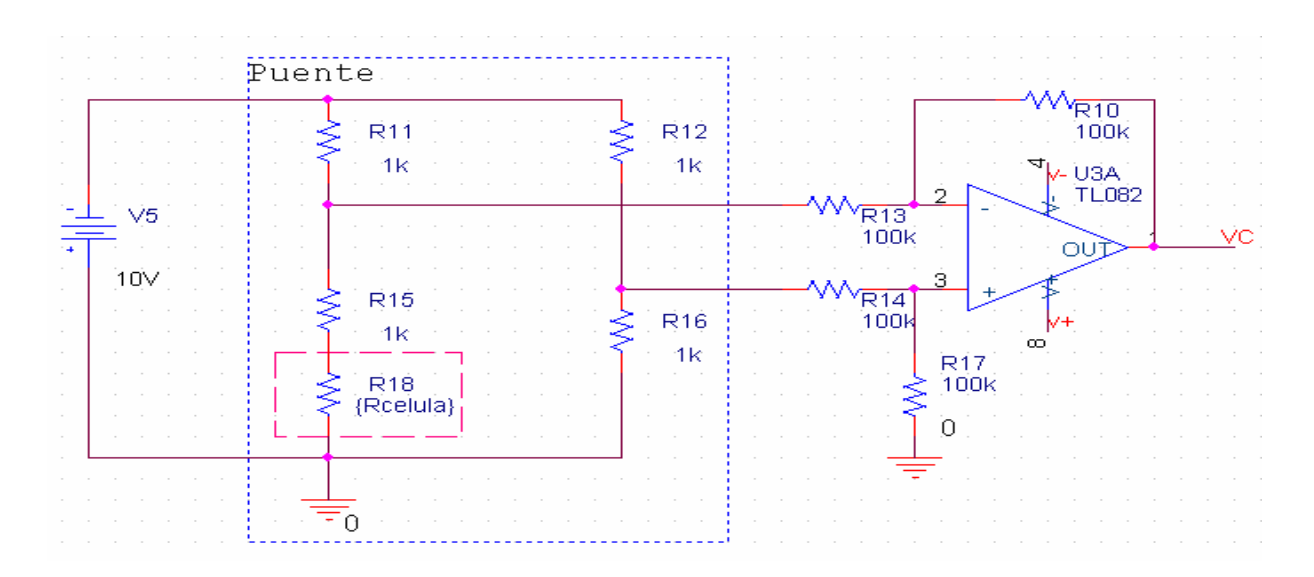

**Figura: 1.1 Inversor utilizado en el laboratorio # 6 con puente de Wheastone**

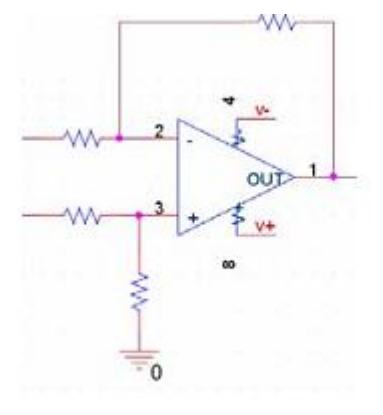

### **Figura: 1.2 Inversor utilizado en el laboratorio # 5 junto al circuito integrador**.

 Hay que tener en cuenta que cada circuito presenta una ganancia diferente ya que depende de los valores resistivos, haciendo referencia a la figura 1.1 la ganancia se calcula

$$
G=-R10/R13 \qquad (1)
$$

 Otra de las configuraciones que se utiliza es la de puente de Wheastone para detectar variables, por lo que se pensó también emplear dicha configuración. Los circuitos se utilizan en los laboratorios simulados #5 y #7 y se muestran en las figuras 1.1 y 1.3

10

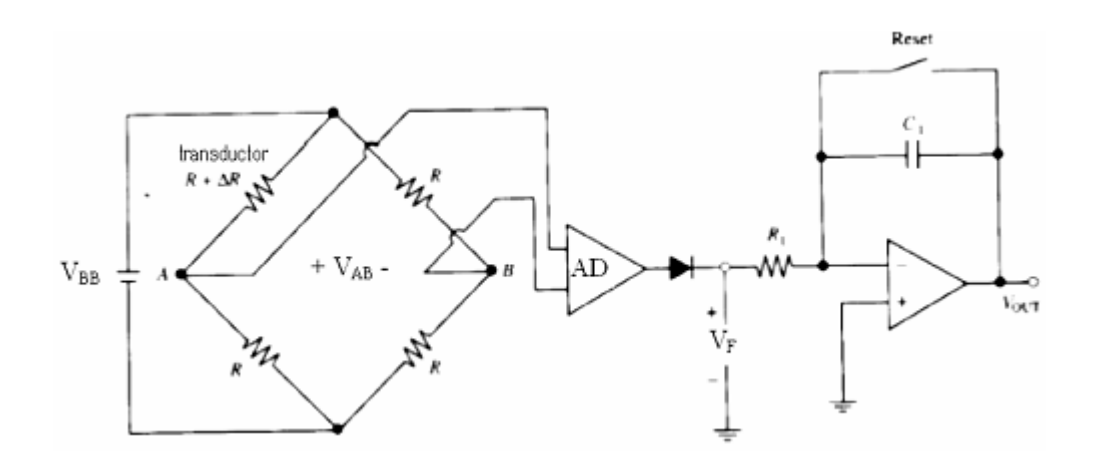

**Figura: 1.3 Variante de puente encontrada en el laboratorio #5**

 Otro de los circuitos más utilizados es el de ECG (electrocardiografía) que se repite en los laboratorios simulados 2 y 3. Estas configuraciones presentan circuitos de manejo de pierna derecha por lo que también aprovecharemos esta variante. En las figuras 1.4 y 1.5 se muestran las variantes.

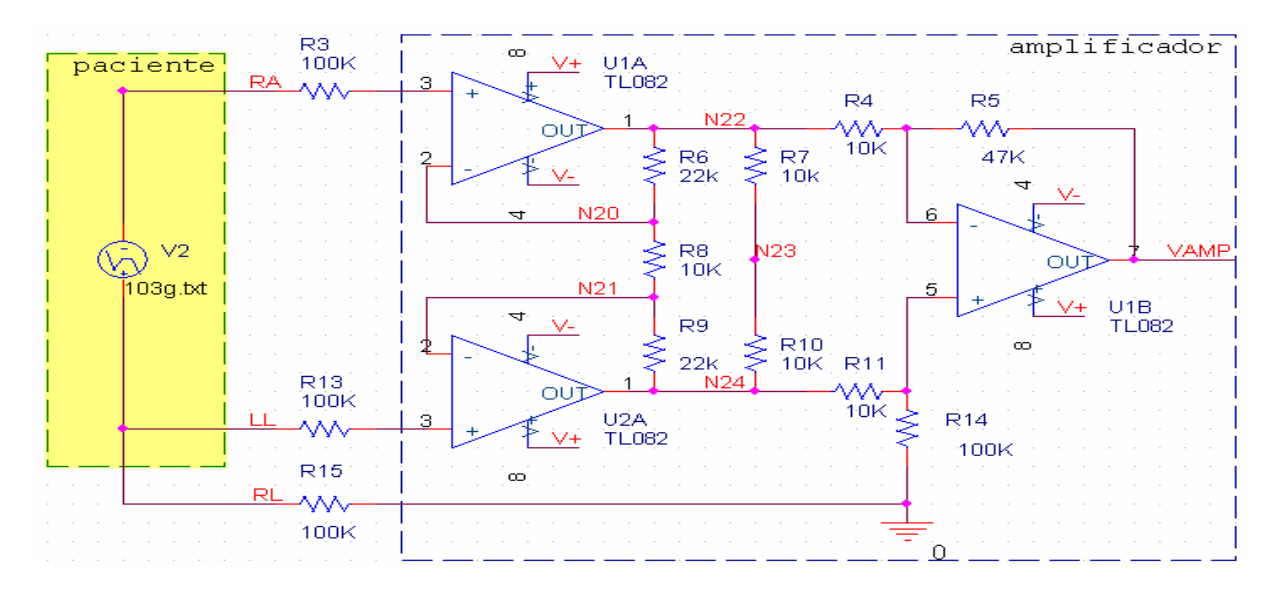

**Figura: 1.4 Variante de ECG encontrada en el laboratorio #2**

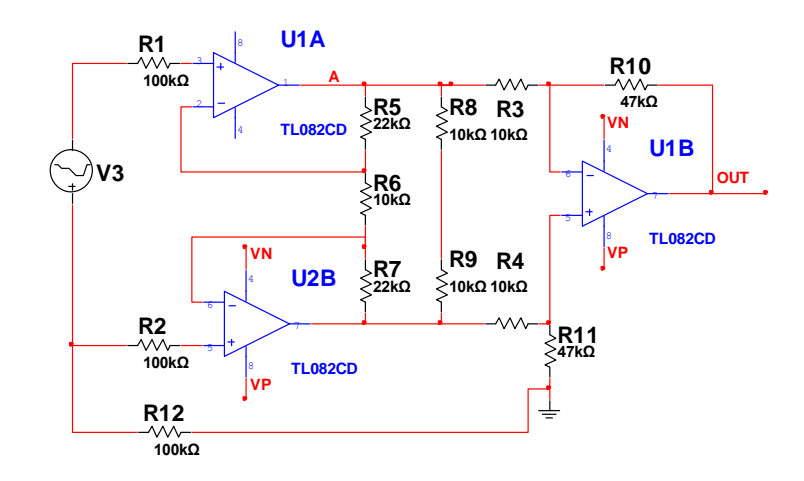

**Figura: 1.5 Variante de ECG encontrada en el laboratorio #3**

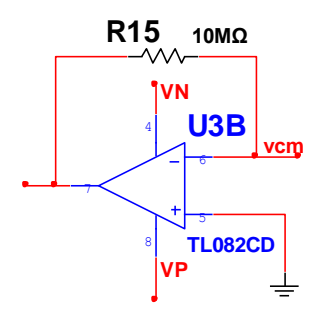

**Figura: 1.6 Circuito de manejo de pierna derecha encontrado en el laboratorio #3**

 También se piensa implementar los filtros que se desarrollan en el tema Sistema Nervioso Central y Periférico presente en el laboratorio #4. Estos filtros se conforman como paso bajo y paso alto para implementar un pasa banda en configuración Sallen & Key

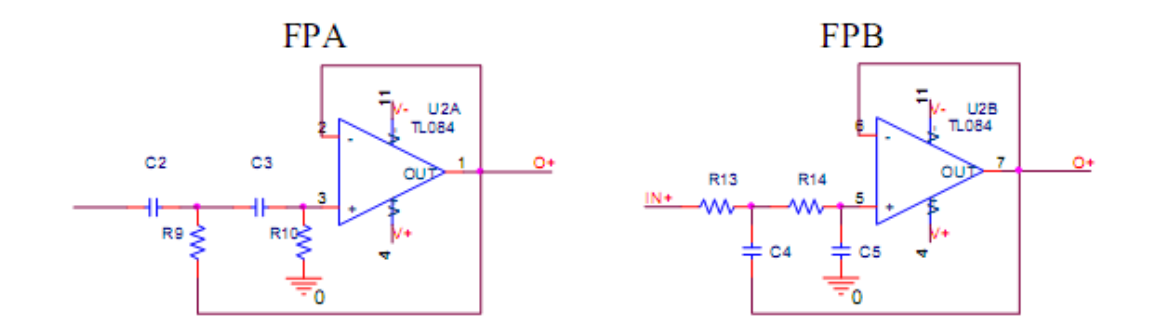

**Figura: 1.7 Filtros para el procesamiento de la señal EEG y EMG encontrados en el laboratorio #4**

Para el cálculo de los valores de las componentes presentes en los filtros, se utiliza para el filtro Paso Alto, FPA:

$$
\mathbf{F}\mathbf{c} = \frac{\mathbf{1}}{2\pi\mathbf{C}\sqrt{\mathbf{R}}\mathbf{9}\mathbf{R}\mathbf{10}} \quad (1.1),
$$

Donde  $R10 = 2R9$ .

Para el filtro Paso Bajo, la expresión es:

$$
\mathbf{F}\mathbf{c} = \frac{\mathbf{1}}{2\pi\mathbf{R}\sqrt{\mathbf{C4}\mathbf{C5}}} \qquad (1.2)
$$

Donde  $C4 = 2C5$ .

 De los laboratorios #1 y #2 de la asignatura Bioinstrumentación III se obtuvieron los métodos para la medición de la razón de rechazo al modo común, se tuvo en cuenta además las formas y estructuras para la realización de los nuevos laboratorios y se escogió, por estar ya probado en estas actividades, realizar los módulos con los amplificadores TL082.

#### <span id="page-23-0"></span>**1.5 Elementos y componentes encontrados en las variantes comunes.**

En la mayoría de los circuitos se encontraron resistores de 100k que se repetían en los laboratorios 2, 3 y 7. En la mayoría de los laboratorios aparecen incluidos amplificadores operacionales, que constituye uno de los componentes principales que presenta la asignatura. En la actividad simulada de filtros para ECG y EMG aparecen también capacitores, es decir, en las actividades de la asignatura hay una tendencia a usar componentes básicos de la electrónica por lo que es posible la implementación de circuitos que satisfagan los contenidos a partir de las tareas ya revisadas.

Hay que tener en cuenta que la mayoría de los componentes para el diseño de los módulos presentan tolerancias del 5% al 20%, lo que sería un problema si se combinaran entre ellos por lo que hay que tener un margen de error a la hora de recoger los resultados que permita saber si estos son veraces o no. Otra cuestión importante es que hay que hacer los cálculos pertinentes para saber los componentes que se necesitan para cada actividad y las variaciones que pueden tener los mismos.

# <span id="page-24-0"></span>**1.6 Protección contra fallas para los módulos.**

 Con respecto a la protección contra fallas de entrada y de alimentación de los amplificadores se utilizarán diodos recortadores de voltaje para proteger la entrada (D5) y diodos entre la entrada de alimentación y los amplificadores para la protección de los mismos. También se pudieran utilizar cuartetas de diodos para la protección, pero a causa del costo de adquisición de los mismos y la falta de componentes se desechó esa posibilidad. Quizás un poco más adelante se implementen cambios buscando perfeccionar los sistemas. [1]

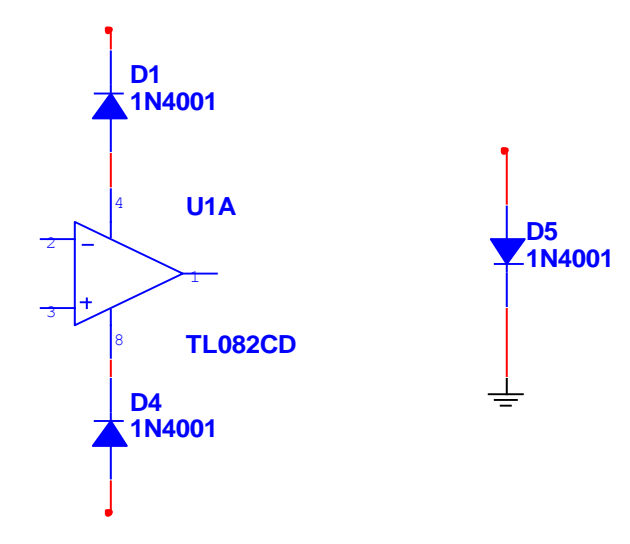

**Figura: 1.8 Forma de utilización en los diodos en la protección contra fallas**.

# <span id="page-25-0"></span>**CAPÍTULO 2. Implementación de los módulos preensamblados para la confección de las actividades de laboratorio.**

# <span id="page-25-1"></span>**2.1 Introducción.**

 En este capítulo se hace una evaluación de las variantes a emplear, así como una revisión de los equipos, componentes y Software que se que se utilizarán en el montaje de los nuevos laboratorios basados en los módulos confeccionados. Estos deben cumplir con los objetivos de la asignatura y brindar al estudiante una interacción sencilla, rápida y eficaz con lo que se facilita el aprendizaje de los conocimientos.

# <span id="page-25-2"></span>**2.2 Instrumentación, simuladores electrónicos y componentes que se emplean.**

 A continuación se muestran los distintos equipos, Software y componentes que son necesarios para el desarrollo y la confección de los módulos preensamblados a partir de las prácticas de laboratorio anteriores, donde se hace una breve descripción de los mismos, teniendo en cuenta sus principales características y ventajas. Teniendo en cuenta lo anterior podemos decir que entre los principales instrumentos electrónicos que se emplean para la confección de las distintas prácticas tenemos el tablero de pruebas DAC-457000, el Multímetro Digital UT804, el Osciloscopio Digital AT7328S y el Generador de Funciones XJ1633.

### <span id="page-25-3"></span>**2.2.1 Tablero de pruebas DAC-457000.**

 El tablero de pruebas como instrumento electrónico es considerado uno de los fundamentales debido a sus funciones y complejidad técnica[8]. Entre sus características principales tenemos que está compuesto de un tablero trasladable, donde se hacen los montajes del diseño para su comprobación, 2 display de LEDs digitales de 7 segmentos y un altavoz de 0,25 W. Este es uno de los instrumentos indispensables para las personas cercanas al mundo de la electrónica y los circuitos, como es el caso de los estudiantes de la Ingeniería Biomédica. A continuación hacemos referencia a algunas de sus especificaciones.

 Contiene 2820 puntos interconectados en una placa de níquel, donde se conectan las componentes, con la ventaja de que pueden cambiarse y reemplazarse en dependencia del circuito que se pretende montar para su comprobación. Los componentes pueden tener una separación entre sus patas de alambre sólido de 0,3 a 0,8 mm, factor indispensable para diseños que contengan circuitos integrados. Este tablero de prueba contiene diferentes bloques que se emplean en la comprobación de los circuitos, entre ellos se encuentra:

Fuente de Voltaje:

 DC salida (fijo): +5 V, 1 A y -5 V, 1 A. DC salida (variable):  $0 \text{ V a} + 15 \text{ V}$ , 1 A. DC salida (variable): 0 V a -15 V, 1 A.

- Potenciómetros:  $\bullet$ Resistor variable de 1 kΩ. Resistor variable de 100 kΩ.
- $\bullet$ Generador de funciones:

 Tipos de ondas: cuadrada, triangular y sinusoidal. Rangos de frecuencia:

 1 Hz–10 Hz, 10 Hz–100 Hz, 100 Hz–1kHz, 1 kHz–10 kHz, 10 kHz – 100 kHz. Amplitud:  $0 - 10$  Vp-p.

- Adaptadores: Tipo Banana (2). Tipo BNC (2).
- Conmutadores de pulsos (2).
- Conmutadores de datos (16):
- $\bullet$  Posición 0 representa un 0 lógico (0 V).
- Posición 1 representa un 1 lógico (5 V). $\bullet$

## <span id="page-27-0"></span>**2.2.2 Multímetro Digital (UT-804).**

 El Multímetro Digital UT804 es del tipo de instrumento que se emplea para un puesto de trabajo fijo, presenta una estructura firme y de fácil manejo para el personal que lo emplee. Este es un instrumento que contiene auto-escalado, factor de gran ventaja en los equipos de medición. Además, este Multímetro no mide solamente voltaje y corriente AC, sino que es capaz de efectuar mediciones de voltaje y corriente DC, valores de resistencia, capacitancia, temperatura, frecuencia, comprobación de diodos y continuidad. Estas mediciones se llevan a cabo empleando los conectores (puntas) que este trae incluido.[9]

 Este equipo puede alimentarse conectado directamente a la corriente (AC 110 V/60 Hz) o usando 6 baterías de 1,5 V. Está estructurado por un display LCD, los terminales de salida, un interruptor rotativo mediante el cual se selecciona la opción que nos posibilita realizar la medición deseada, y los botones funcionales, los cuales se describen en la **Tabla 2.1**

| <b>Botón</b>   | Descripción                                                        |  |  |
|----------------|--------------------------------------------------------------------|--|--|
| <b>SELECT</b>  | Seleccionar cualquier función alternativa del                      |  |  |
|                | interruptor rotativo                                               |  |  |
| <b>RANGE</b>   | Seleccionar el intervalo de la entrada.                            |  |  |
| <b>STORE</b>   | Guardar el valor de lo medido.                                     |  |  |
| <b>RECALL</b>  | Buscar el valor guardado.                                          |  |  |
| <b>SETUP</b>   | Pasar a una nueva selección.                                       |  |  |
| <b>SEND</b>    | Dar salida al dato                                                 |  |  |
| <b>MAX/MIN</b> | Visualizar el máximo y el mínimo en la<br>medición que se realiza. |  |  |
| <b>HOLD</b>    | Mantener en pantalla el valor obtenido.                            |  |  |
| <b>EXIT</b>    | Salir.                                                             |  |  |

**Tabla 2.1 Descripción de los botones del Multímetro Digital UT-804.**

En la **Tabla 2.2** se hace mención a algunas de las especificaciones básicas del equipo.

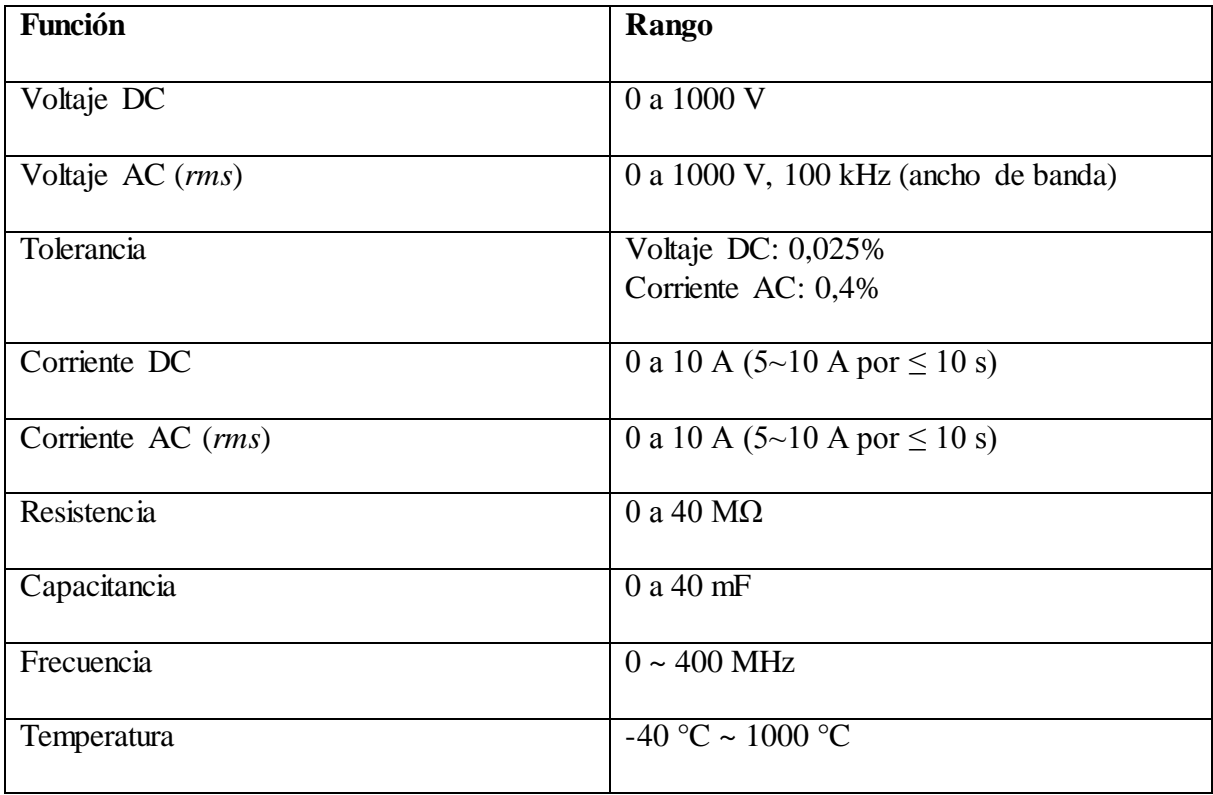

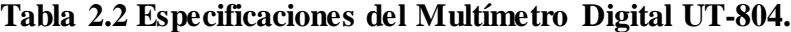

# <span id="page-28-0"></span>**2.2.3 Osciloscopio Digital (AT-7328S).**

 El Osciloscopio Digital AT7328S (Atten Instruments) es otro de los equipos electrónicos a utilizar ya que forma parte de los instrumentos que más se usan en el mundo de la electrónica actualmente. Este representa gráficamente las señales eléctricas que le llegan, las cuales pueden variar en el tiempo, pudiéndose observar en la pantalla muchas más características de la señal como frecuencia, amplitud, etc. [10]

 Este instrumento cuenta con dos canales de medición, los cuales pueden trabajar de forma independiente o simultánea, es decir, podemos observar en la pantalla las gráficas correspondientes a cada canal en un mismo eje de coordenadas, lo cual constituye una ventaja a la hora de realizar análisis entre dos señales a la vez. Ambos canales cuentan con dos tipos de controles en general, los cuales se utilizan como reguladores ajustando la señal de entrada, y permiten, consecuentemente, medir en la pantalla. El primer control regula el eje X (horizontal) y aprecia fracciones de tiempo (segundos, milisegundos, microsegundos). El segundo control regula el eje Y (vertical) controlando la tensión de

entrada (V, mV, μV). Se debe aclarar que dichas escalas determinan el valor de las cuadrículas que dividen la pantalla, que mediante un simple cálculo permiten conocer el valor final de la señal a medir, tanto en tensión como en frecuencia.

 Este equipo también incluye controles para el desplazamiento vertical y horizontal de la señal, así como un control para ajustar la intensidad y el foco de la señal en la pantalla, permitiendo una mejor visualización.

 La importancia del osciloscopio está dada por la gran cantidad de actividades que se pueden realizar con este. A continuación se hace referencia a algunas de ellas:

- Determinar directamente el período y el voltaje de una señal.
- Determinar indirectamente la frecuencia de una señal, aunque en este modelo se  $\bullet$ puede medir la frecuencia automáticamente.
- Determinar qué parte de la señal es DC y cuál es AC.
- Localizar averías en un circuito.
- Medir el desfasaje entre dos señales.
- Determinar qué parte de la señal es ruido y cómo varía este en el tiempo.  $\bullet$

#### <span id="page-29-0"></span>**2.2.4 Generador de Funciones (XJ1633).**

Un generador de funciones es muy importante para la comprobación de circuitos que necesitan de amplitud, frecuencia y forma de onda determinada a la hora de obtener una respuesta. Estas pueden ser ajustables en un amplio rango.[11]

Con este generador de funciones se pueden obtener a la salida ondas sinusoidales, triangulares y cuadradas. La frecuencia de estas ondas puede ser ajustada desde una fracción de Hz hasta varios MHz Este generador de funciones específicamente trabaja en un rango de frecuencias de entre 0,2 Hz a 2 MHz. También cuenta con una función de barrido la cual puede ser controlada, tanto internamente como externamente, con un nivel de DC. El ciclo útil (duty cycle), el nivel de offset en DC, la razón y ancho del barrido y la amplitud de la señal, pueden ser controlados por el usuario mediante los controles que este incluye en su estructura.

 Además, cuenta con un selector para escoger el tipo de función que se va a emplear, así como con un display que permite observar el valor del parámetro que se está ajustando.

# <span id="page-30-0"></span>**2.2.5 Componentes electrónicos que se emplean.**

 Las actividades prácticas requieren de componentes analógicos básicos tales como resistores, capacitores, amplificadores operacionales y fuentes, entre otros de gran importancia en la electrónica; de ahora en adelante ampliaremos un poco más sobre los que por su impacto en nuestro diseño necesitan de mayor atención.

# <span id="page-30-1"></span>**2.2.5.1 Amplificador Tl082.**

 Empezaremos por el amplificador operacional TL082 que gracias a sus prestaciones generales nos permite usarlo en el diseño del módulo y los laboratorios que este trae consigo. En la tabla 2.3 se muestran sus especificaciones. [12]

| Parámetro                         | Valor típico | Valor    | Unidad de medida |
|-----------------------------------|--------------|----------|------------------|
|                                   |              | máximo   |                  |
| Voltaje offset de entrada         | 3            | $10-13$  | mV               |
| Corriente offset de entrada       | 5            | 100-1000 | pA               |
| Voltaje de alimentación           | $+ - 18$     |          | V                |
| Voltaje de entrada                | $+ -15$      |          | V                |
| Voltaje diferencial de entrada    | $+ -30$      |          | V                |
| Potencia                          | 680          |          | mW               |
| Rango de temperatura de operación | $0 - 70$     |          | $\rm ^{o}C$      |
| Tiempo de reacción                | 0.1          |          | $\mu S$          |
| Corriente de alimentación         | 1.4          | 2.5      | mA               |

 **Tabla 2.3 Parámetros típicos de una pastilla TL082.**

### <span id="page-30-2"></span>**2.2.5.2 Resistores: estructura y tipos.**

 Otro de los componentes que se utilizan son los resistores, los cuales, en dependencia de la tensión aplicada, permiten el paso de una corriente eléctrica. Estas dos magnitudes son directamente proporcionales.[13-15]

Existen tres grandes grupos de resistores:

- Resistores lineales fijos: su valor de resistencia es constante y está predeterminado por el fabricante.
- $\triangleright$  Resistores variables: su valor de resistencia puede variar dentro de ciertos límites.

 Resistores no lineales: su valor de resistencia varía de forma no lineal dependiendo de distintas magnitudes físicas (temperatura, luminosidad, etc.)

 En cuanto a su composición se pueden distinguir varios tipos de resistores entre las cuales están:

- $\triangleright$  De hilo bobinado (wirewound).
- > Carbón prensado (carbon composition).
- $\triangleright$  Película de carbón (carbon film).
- Película de óxido metálico (metal oxide film).
- $\triangleright$  Película metálica (metal film).
- $\triangleright$  Metal vidriado (metal glaze).

Nos centraremos en los de carbón prensado que son los que tenemos a nuestro alcance y son de fácil adquisición por su amplia gama de aplicaciones sencillas y por el bajo costo que estos presentan, hay que tener en cuenta que estos presentan altas tolerancias y son de los que mayores cambios de valores por aumento de la temperatura presentan (1500PPM/ºC).

#### <span id="page-31-0"></span>**2.2.5.3 Capacitores: tipos y características.**

Los capacitores se dividen en dos grandes grupos: los electrolíticos (polarizados) y los no electrolíticos. Atendiendo a su composición podemos encontrar capacitores de tantalio, aluminio, cerámica, mica, vidrio, papel y plásticos como: poliéster, polietileno, policarbonato, mylar y teflón.[16-17]

 Utilizaremos los de cerámica que son pequeños, baratos, de buena estabilidad (30 ppm<sup>o</sup>C) y baja inductancia, para las componentes con bajos valores de capacitancia ( $\leq 10$ nF). Los electrolíticos son otros capacitores que están presentes en el laboratorio. Estos son relativamente pequeños y de altos valores de capacitancia, presentan altas corrientes de fugas, mala estabilidad, mala precisión y usualmente son polarizados y caros.

### <span id="page-32-0"></span>**2.2.6 Simuladores electrónicos.**

 Para diseñar y analizar el comportamiento de estos módulos preensamblados después de haber trabajado sobre las prácticas de laboratorio necesitamos de las herramientas digitales que nos permitirán comprobar el funcionamiento de los nuevos circuitos, su forma operativa y la validez de los resultados que nos permiten ver si se han cumplido los objetivos trazados para este trabajo. El software a utilizar es el Multisim 10.1.

## <span id="page-32-1"></span>**2.2.6.1 Multisim 10.1.**

 Este Software está diseñado por National Instruments Circuit Design Suite. Constituye una herramienta ampliamente usada en el campo profesional ya que es de fácil interacción con el usuario. No requiere de un conocimiento amplio en simulación, ni una amplia experiencia en el uso de herramientas de este tipo. Con Multisim se realiza la simulación y el postprocesamiento de los distintos esquemas que sean diseñados, lo que elimina los altos costos de realizar el diseño en múltiples etapas repetitivas, asegurando la calidad del mismo.

 Presenta innumerables ventajas con respecto a otros programas. Es necesario destacar la facilidad de manejo que este presenta debido a que se puede trabajar casi sin conocer el programa, por su fácil presentación, mediante las diferentes simbologías. Contiene varios instrumentos tales como Multímetro, Generador de funciones, Osciloscopio, Wattímetro, Analizador de red, Analizador de distorsión, entre otros, que nos ayudan a conocer el posible resultado real de un circuito. Se puede decir que la mayoría de estos instrumentos son ampliamente conocidos por estudiantes y personas que han interactuado en un laboratorio de electrónica analógica. Utilizar los instrumentos virtuales es la manera más fácil para examinar la conducta de un circuito y mostrar los resultados de una simulación sin necesidad de construir el circuito físicamente o usar los instrumentos reales.

 El Multisim 10.1 incluye diferentes opciones de análisis de comportamiento de un circuito. Dentro de estas técnicas se encuentran: el análisis AC, que es usado para calcular la respuesta de frecuencia de circuitos lineales; el análisis transitorio, empleado para calcular la respuesta del circuito en función del tiempo; el análisis de ruido, que calcula la contribución del ruido de cada componente al rendimiento del circuito; y el barrido paramétrico, que se emplea para obtener la respuesta del circuito en función de la variación de un parámetro cualquiera.

#### <span id="page-33-0"></span>**2.2.6.2 Ultiboard 10.1.**

 El otro Software empleado en el desarrollo de los módulos preensamblados es el Ultiboard 10.1, implementado por National Instruments. Este proporciona un sistema de fácil manejo y con una amplia gama de utilización para el diseño de los circuitos impresos. Ultiboard 10.1 ofrece funcionalidad automatizada para ganar en velocidad, así como técnicas manuales destinadas a alcanzar altos niveles de precisión, también ofrece herramientas que te permiten llegar a valorar variantes a la hora del diseño de los circuitos integrados. Mediante la integración completa de este Software con el Multisim 10.1 se logra que el estudiante llegue desde el diseño y simulación del circuito hasta la vista 3D donde se muestra la placa ya trabajada y los objetivos previos a la tarea realizados.[16]

 Entre las características que describen al Ultiboard 10.1 se encuentran las distintas herramientas de trazado, la colocación exacta y rápida de las componentes en la placa de cobre, así como la fácil exportación de los Gerber Files, estándar necesario para la fabricación industrial de prototipos. Además, incluye herramientas que facilitan el diseño tales como: la vista simultánea en 3D, la vista de pájaro, la creación de nuevos footprints, el empleo del plano de tierra, e incluye tecnologías de montaje superficial y hueco-pasante, asociadas a una base de datos de footprints correspondientes a diferentes tipos de componentes.[18-24]

#### <span id="page-33-1"></span>**2.3 Construcción de los módulos a partir de las actividades precedentes.**

 Ya vistas las actividades precedentes, los circuitos y componentes que más se utilizan en las mismas, nos internamos en la construcción del módulo. Este debe presentar protección contra fallas, reusabilidad y que el estudiante lo acoja, pues será este último quien implementará todas las actividades prácticas nuevas de la asignatura para desarrollarlas de una forma sencilla, rápida y eficaz.

# <span id="page-34-0"></span>**2.3.1 Análisis de las variantes para la construcción de los módulos preensamblados.**

 Al principio se decidió hacer 2 o 3 variantes diferentes con los que se podrían implementar todas las prácticas, para no combinar los contenidos de los laboratorios y hacer los impresos más completos en cuanto a los circuitos que se pensaban confeccionar para la realización de las actividades. Esta idea no fue factible debido a la falta de componentes en la facultad, porque no es interesante fijar una cantidad de componentes a una placa ya que su utilización se vería limitada solo a la asignatura a la que nos referimos. Posteriormente se pensó utilizar una sola placa para confeccionar un módulo que sirva para todas las actividades diseñadas. La misma no tendría la integración máxima, pero por otra parte sí se mantendría la protección contra fallas y se tendría solo una mínima cantidad de componentes soldados a la placa, los demás se incorporarían en las entradas de la misma ya que el diseño contiene entradas y salidas para la interacción fácil con otros componentes o placas ya confeccionadas.

## <span id="page-34-1"></span>**2.3.2 Análisis de la variante #1 amplificador inversor.**

 En las figuras 2.1, 2.2 y 2.3 se presenta el diseño de la variante #1 que se pensó utilizar. A esta se le realizaron modificaciones diferentes para determinar cuál podía ser la más adecuada.

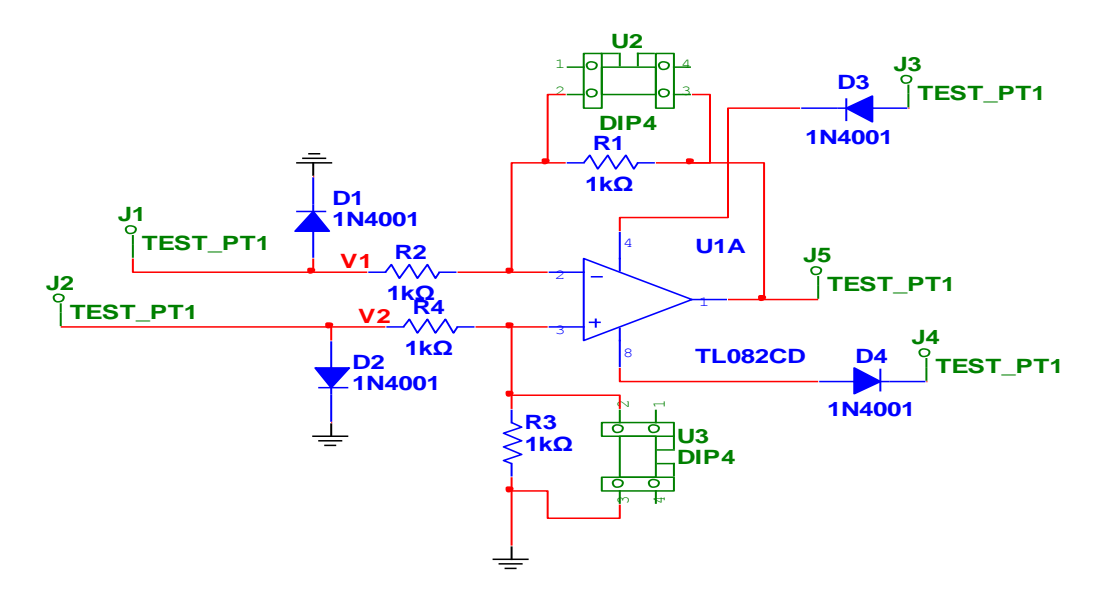

**Figura: 2.1 Modificación #1**

 Esta es una buena idea ya que no necesita de cambio de componentes fuera del circuito, solo se le agregan resistores en los sockets U2 y U3, con lo que se ahorra el intercambio de componentes, y así el riesgo de rotura por poner y quitar los componentes es menor. Esta alternativa es una de las más factibles ya que se utilizan componentes sencillos a no ser por los conectores y sockets. Hay que tener en cuenta que entonces la manipulación sobre el módulo es mayor por lo que es preciso tener cuidado con las roturas de este.

Otra alternativa es la de utilizar sockets a la entrada del circuito o en la realimentación con lo que se ahorra cierta cantidad de componentes pero se pierde integración, hay que tener en cuenta que los riesgos a los que están sometidos por la manipulación son mayores y los sockets y las entradas (test pt) son difíciles de encontrar. La protección contra fallas se mantiene igual.

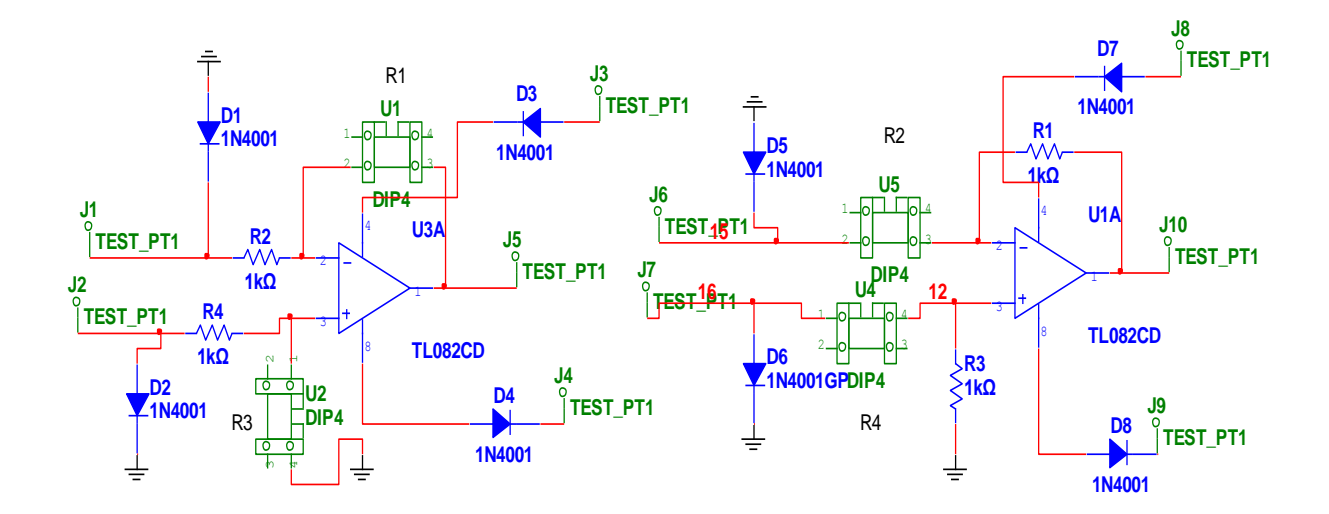

**Figura: 2.2 Modificación #2**

 También se intentó eliminar los resistores de entrada con lo que se puede comenzar a construir el sistema a partir del amplificador, lo que elimina los diodos de entrada recortadores de voltaje. Esta fórmula es factible ya que los estudiantes mantienen roce con los circuitos integrados y a la vez manipulan los componentes, sin embargo es necesario tener cuidado a la hora de energizar los circuitos y con la manipulación para evitar roturas.
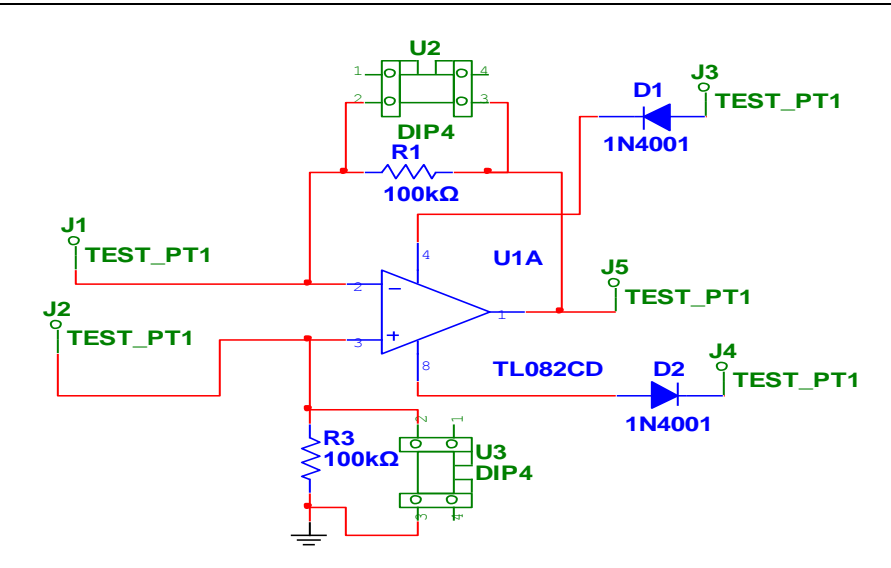

**Figura: 2.3 Modificación #3**

### **2.3.3 Análisis de la variante #2: puente de Wheastone.**

La configuración del puente de Wheastone queda como se muestra en la figura 2.4. Los valores de los resistores ya vienen prefijados gracias a los ejercicios que se quieran hacer. Este módulo tiene la posibilidad de poder interactuar de forma fácil con los demás y de esta manera evaluar los principales contenidos impartidos en la asignatura.

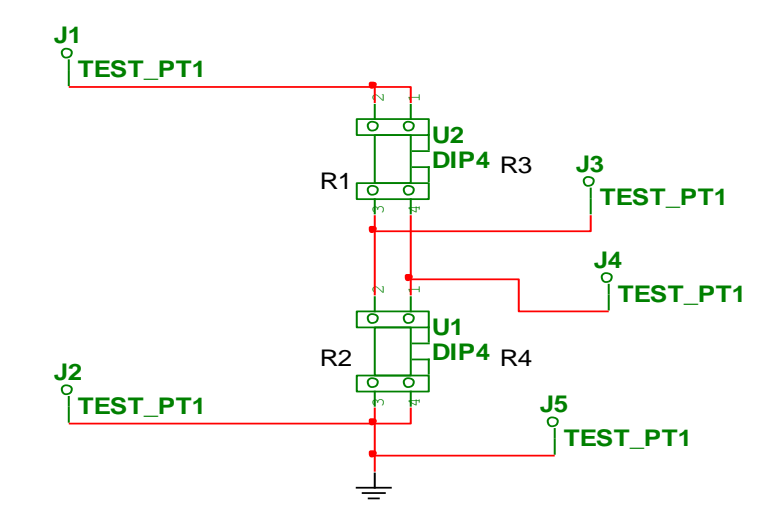

**Figura: 2.4 Implementación del puente de Wheastone.**

### **2.3.4 Análisis de la variante #3, configuración de 3 operacionales.**

 Otra de las configuraciones es la de tres operacionales, es decir, dos operacionales en configuración de seguidores de voltaje y uno en configuración de amplificador diferencial. Hasta el momento han sido analizadas algunas variantes de la implementación para este último por lo que en este epígrafe el análisis se centra en solucionar el problema de los operacionales seguidores de voltaje. En la figura 2.5 se aprecia la configuración de adquisición de la señal junto a algunos sockets para la implementación de la configuración resistiva que trae consigo el circuito de ECG. Esta configuración tiene como ventaja que los resistores no se fijan a la placa por lo que se pueden utilizar en otros laboratorios de la propia asignatura o en otras actividades de la disciplina. Por otra parte la manipulación del componente es mayor por lo que se deben tratar con cuidado para preservarlos para futuras actividades.

Los resistores R4 y R5 son del mismo valor de R3, y R1 es igual a R2, por lo que son de fácil acceso, en el caso de que no sea necesario la incorporación de R4 y R5 se pueden cortocircuitar los sockets del dispositivo U5 presente a la salida del amplificador, que son los que pertenecen a los resistores mencionados.

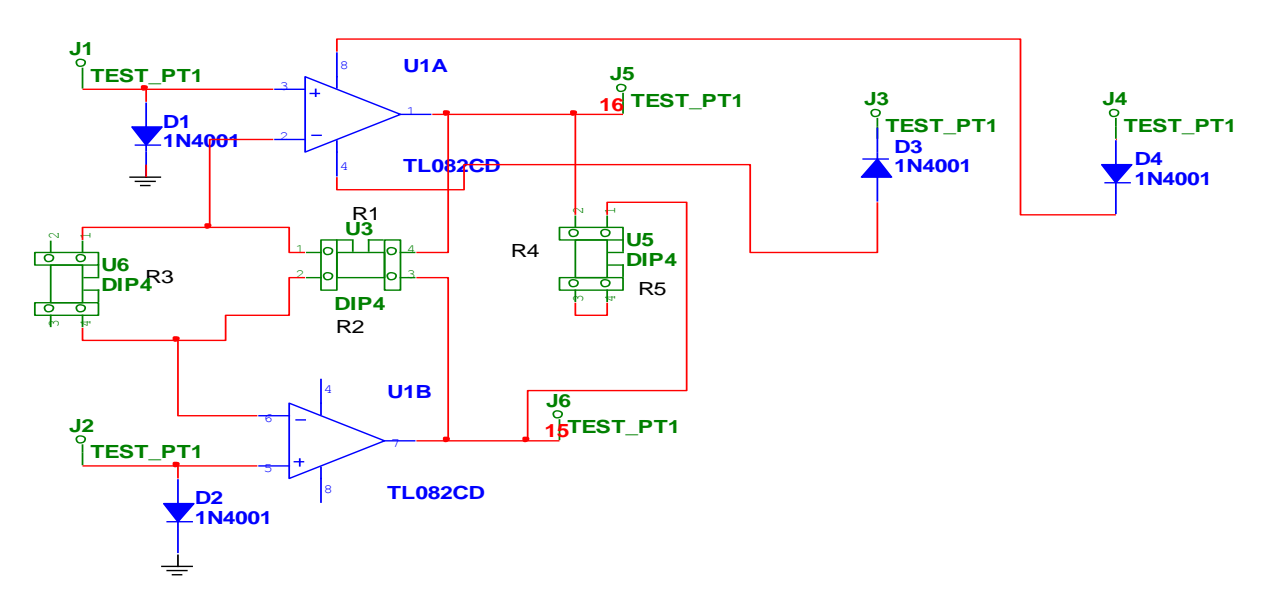

**Figura: 2.5 Configuración de tres operacionales con resistores variables.**

Una variante analizada fue la de implementar solo los operacionales, pero por no presentar integración con otros componentes rápidamente se desechó esa posibilidad.

### **2.3.5 Variante final.**

 Ya vistas las primeras variantes con las que se pensó que se terminaría el trabajo surgió la posibilidad de unificación de parte de estos módulos, es decir, que se pensó en juntar todos los circuitos que presentaran operacionales en uno solo. No con el mismo nivel de integración antes visto, pero sí supliendo las necesidades de los laboratorios, se dejarán parte de los componentes para el montaje externo. Este módulo no incluye puente de Wheastone, aunque montar la configuración del puente es relativamente fácil para los estudiantes. Este circuito tiene la ventaja de unir todos los contenidos en una misma placa, pero tiene una serie de desventajas, ya que se pierden los diodos recortadores de voltaje a la entrada y aumenta la manipulación de los componentes. Este módulo se realiza con una pastilla de solo 2 operacionales (TL082) por ser más factible y el de más fácil acceso, para las configuraciones de tres operacionales se utilizan 2 de los módulos. Otra cuestión importante sobre este nuevo circuito es que se colocan junto a los sockets dip4 unos jumper con lo que se facilita el trabajo a la hora de ingresar un nuevo componente en el circuito, ya que se abre el jumper y se coloca el componente en el socket por lo que no hay que seguir complejizando el montaje en el laboratorio. El jumper se representa en el circuito como el componente HDR1X2.

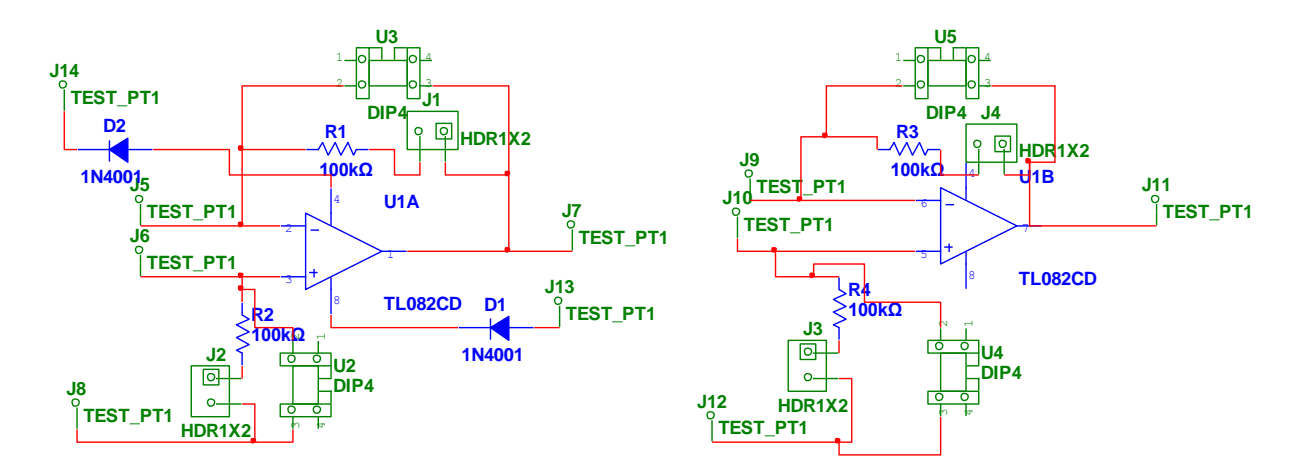

**Figura: 2.6 Esquema del circuito hecho en Multisim.**

Después de haber llegado al análisis de las variantes a utilizar, se decidió implementar esta última opción por ser la más factible en el Software Ultiboard. La figura 2.7 muestra la implementación de dicha variante.

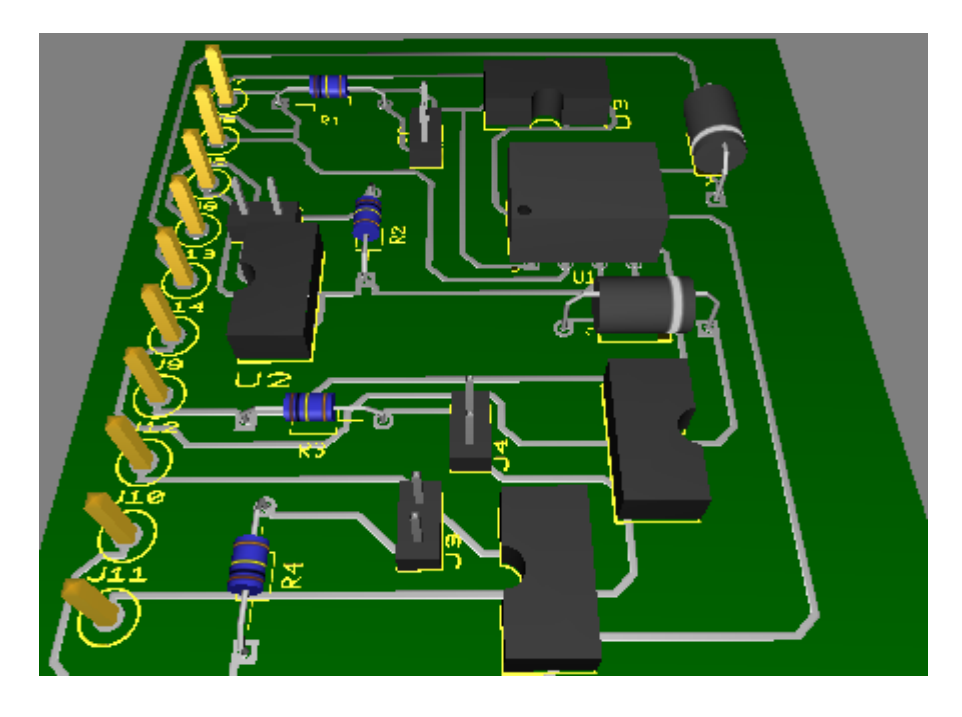

**Figura: 2.7 Muestra del módulo en Ultiboard.**

 Ya mostrado el circuito y la forma en que se verá en la placa, se confeccionó un dibujo al cual tendrán acceso los estudiantes, a partir del cual se les mostrará tanto las entradas y salidas como la alimentación de los circuitos y la entrada de tierra, recomendada tenerla en el exterior para la protección del mismo. En la figura 2.8 se muestra la configuración mencionada y la tabla 2.4 especifica los pines para cada operacional.

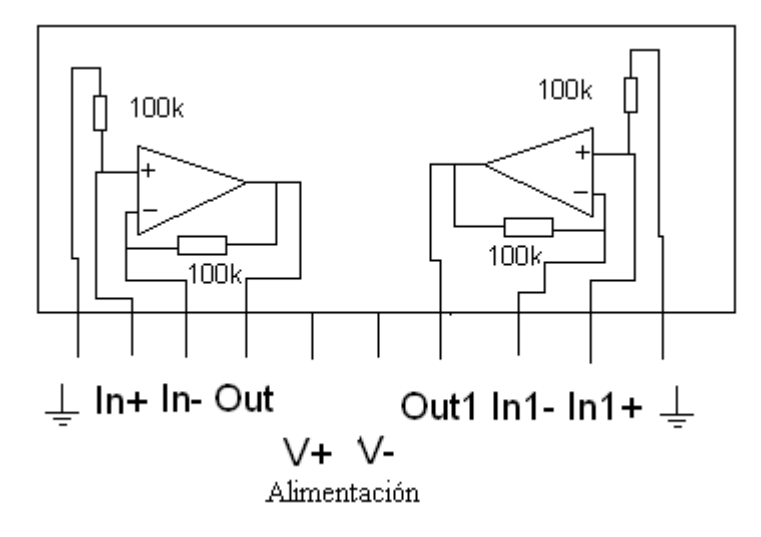

**Figura: 2.8 Confección de los pines entrada, salida, alimentación, tierra.**

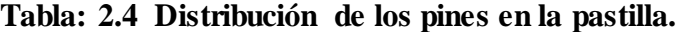

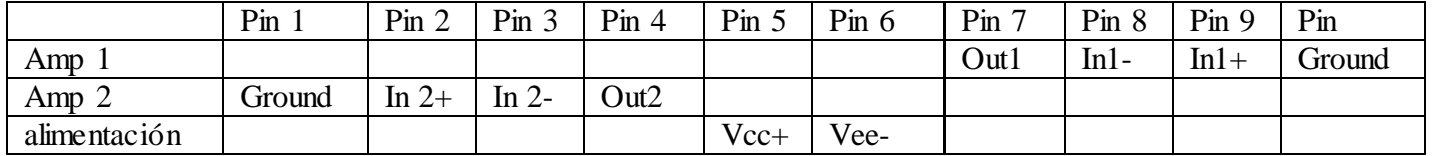

 Al implementar el módulo se pudo precisar la complejidad del impreso ya que los sockets no eran los adecuados y de que todos los componentes debían ser tecnología Through-Hole (TH) que en español significa hueco-pasante, por lo que se reestructuró el circuito para que este ocupara el mínimo espacio y fuera funcional. En función de esto se diseñaron los sockets de 4 a 2 orificios y se utilizó el trazado manual en el Ultiboard para lograr una aplicación aceptable. Ahora bien en el modelo real no se encontraron los sockets, estos se fabricaron a partir de otros de mayor tamaño (8-20 pines), las puntas de prueba tampoco se encontraron por lo que se utilizaron conectores de puntas y la distancia se adaptó para que acoplaran sobre el tablero de pruebas. El circuito se muestra en la figura 2.9.

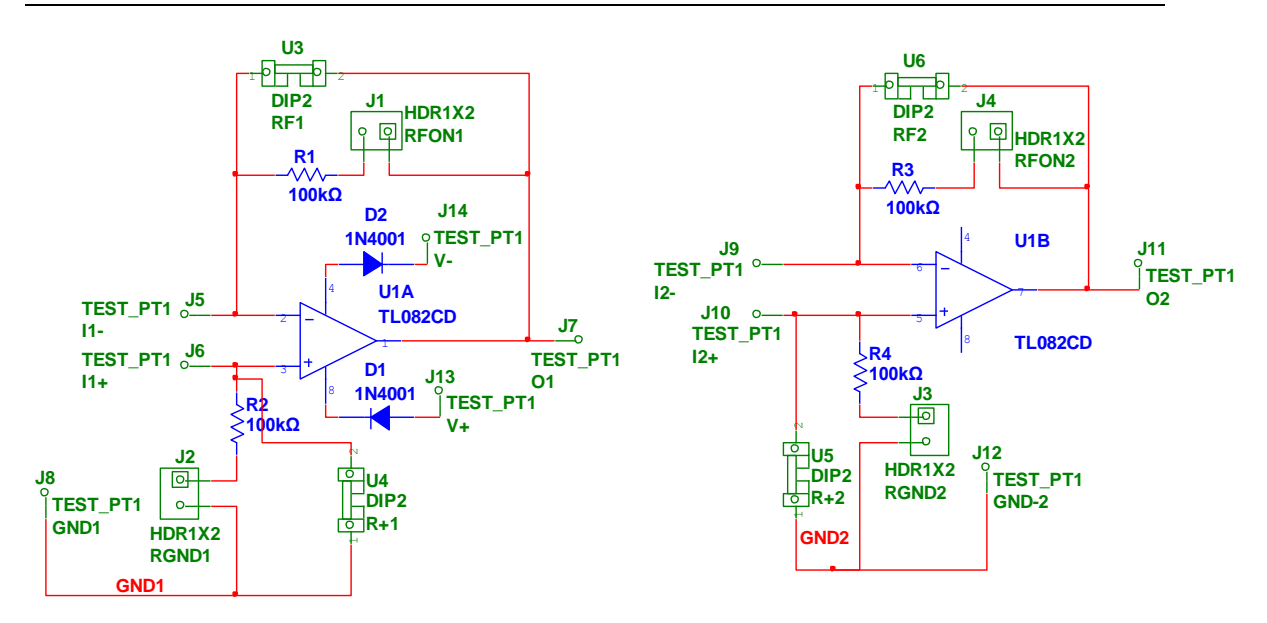

**Figura: 2.9 Diseño del Circuito Impreso.**

Ya con el circuito hecho se diseñó el impreso según las especificaciones antes mencionadas, tal y como se muestra en la figura 2.10.

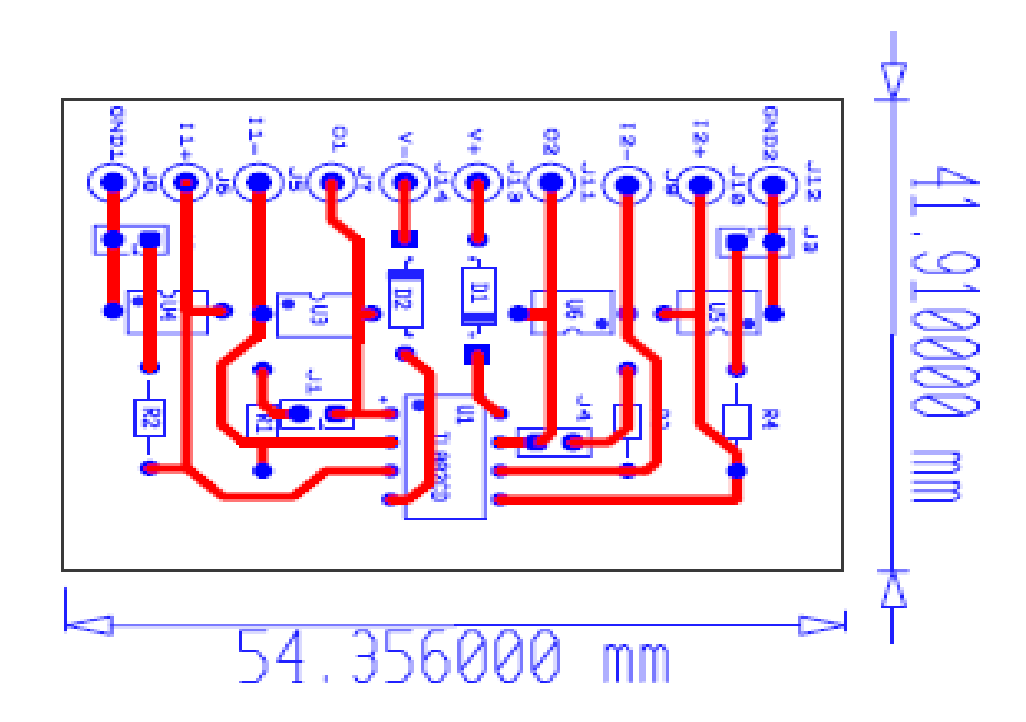

**Figura: 2.10 Circuito final en Ultiboard.**

# **CAPÍTULO 3. RESULTADOS Y DISCUSIÓN.**

En el presente capítulo se muestran los resultados de la adaptación de las actividades de laboratorio real en las que se tiene en cuenta el uso del módulo diseñado. Se describen además las nuevas actividades prácticas diseñadas a partir de las prácticas simuladas existentes.

#### **3.1 Implementación de las actividades en función del uso de los módulos diseñados.**

 Las actividades que se confeccionaron surgieron a partir de la necesidad de implementar contenidos de la asignatura de forma real ya que es la forma en la que se verán los mismos en la práctica laboral lo que tributa a la formación de nuevos profesionales. En este epígrafe se habla de la forma de configurar las placas para cada laboratorio.

### **3.1.1 Implementación del módulo para el laboratorio #1.**

 Dentro de la siguiente actividad se presenta un amplificador inversor, con el objetivo de que los estudiantes se fueran familiarizando con los contenidos de la asignatura, ya que esta configuración es una de las más utilizadas en la implementación de amplificadores diferenciales. El circuito se muestra en la figura 3.1.

 Teniendo bien definido el circuito con el se va a trabajar se pensó en una forma de implementar el mismo en el diseño. En la figura 3.2 se muestra la forma en la que el circuito queda sobre la placa. El proyecto solo presenta 2 resistores externos: los de entrada del circuito, que se montan directo sobre el tablero de pruebas. Los resistores de entrada se podrán cambiar para la medición de diferentes valores de ganancia y para que el estudiante se familiarice con el manejo de los componentes.

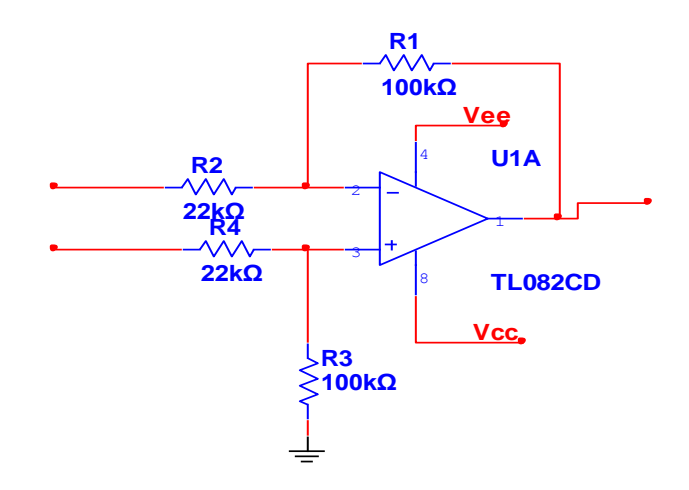

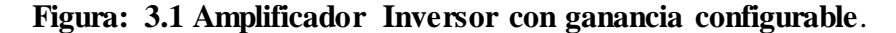

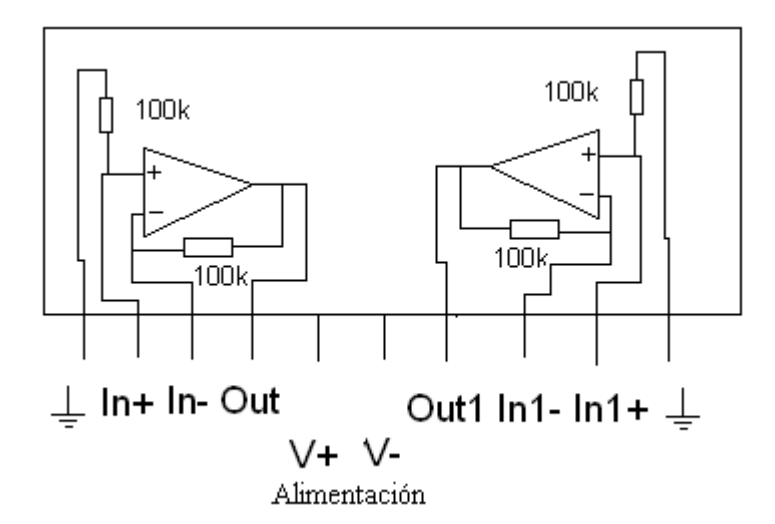

**Figura: 3.2 Configuración del modulo para laboratorio #1.**

**Tabla: 3.1 Configuración de los componentes en el sistema para el laboratorio #1.**

| $\mathbf{1} \cdot \mathbf{A}$<br>Amplificador |          |             |                 | $\mathbf{1} \cdot \mathbf{C}$<br>Amplificador<br>∼ |          |        |          |
|-----------------------------------------------|----------|-------------|-----------------|----------------------------------------------------|----------|--------|----------|
| Jumper 1                                      | Socket 1 | Jumper<br>∸ | Socket $\angle$ | Jumper                                             | Socket 3 | Jumper | Socket 4 |
| . .                                           |          |             |                 |                                                    |          |        |          |

X --- Cerrado O --- Abierto N--- no se utiliza

#### **3.1.2 Implementación del módulo para el laboratorio #2.**

 Para la siguiente actividad donde se implementa un circuito de adquisición para un equipo de electrocardiografía (ECG), se necesitan 2 módulos ya que en el laboratorio se utilizan 3 amplificadores, 2 para adquisición de la señal y uno para amplificación. El amplificador

que sobra se utiliza para un circuito de manejo de pierna derecha que se muestra en la figura 1.6. La configuración del circuito se presenta en la figura 3.3 junto con la configuración de los módulos y algunas recomendaciones para su uso.

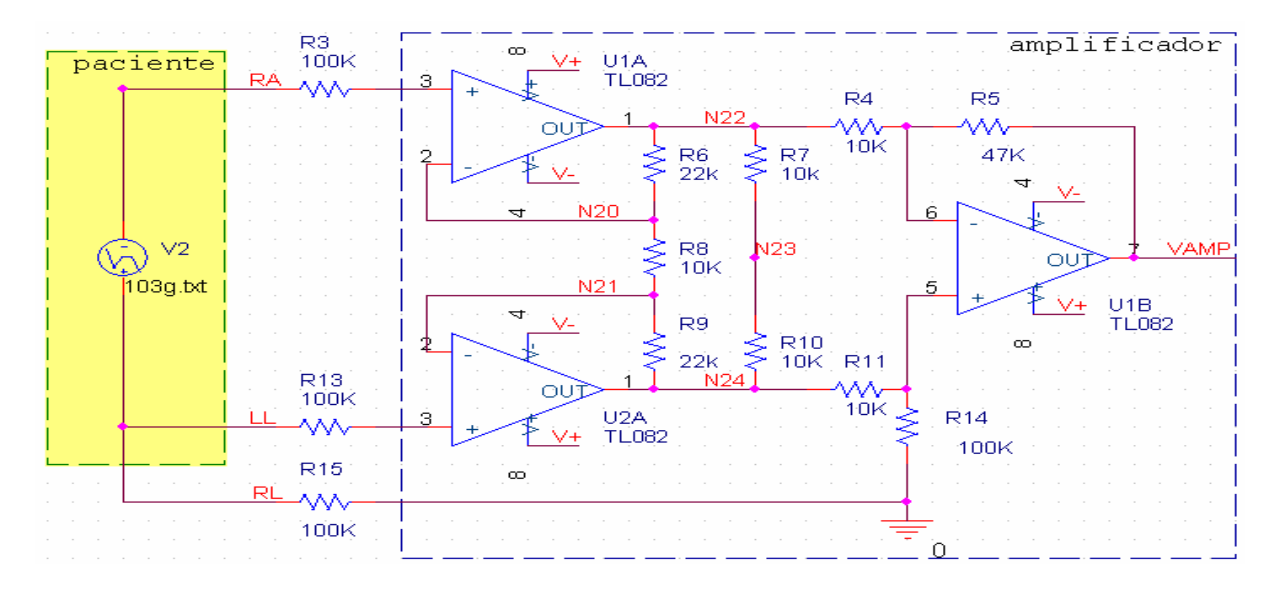

**Figura: 3.3 Circuito de amplificador para electrocardiógrafo.**

 La entrada de los amplificadores es por la entrada positiva, pero se hace una excepción y se conectan por la entrada de tierra para aprovechar los resistores de 100K y entre las 2 entradas negativas se conecta un resistor de 10K para el manejo de pierna derecha, lo demás se mantiene normal. Los resistores R7 y R10 se pueden eliminar mientras no se utilice el circuito de manejo de pierna derecha, desde la hora en punto que este circuito se utiliza es necesario trabajar con estos resistores.

**Tabla: 3.2 Configuración de los componentes en el Modulo #1 para el laboratorio #2**

| $\mathbf{1} \cdot \mathbf{C}$<br>Amplificador |             |        |          | $\mathbf{1} \cdot \mathbf{C}$<br>Amplificador<br>∽ |                 |        |        |
|-----------------------------------------------|-------------|--------|----------|----------------------------------------------------|-----------------|--------|--------|
| Jumper 1                                      | Sockets     | Jumper | Socket 2 | Jumper                                             | Socket 5        | Jumper | Socket |
|                                               | へへび<br>∠∠⊥∢ | ▴      |          |                                                    | $\Omega$<br>∠∠⊥ | . .    |        |

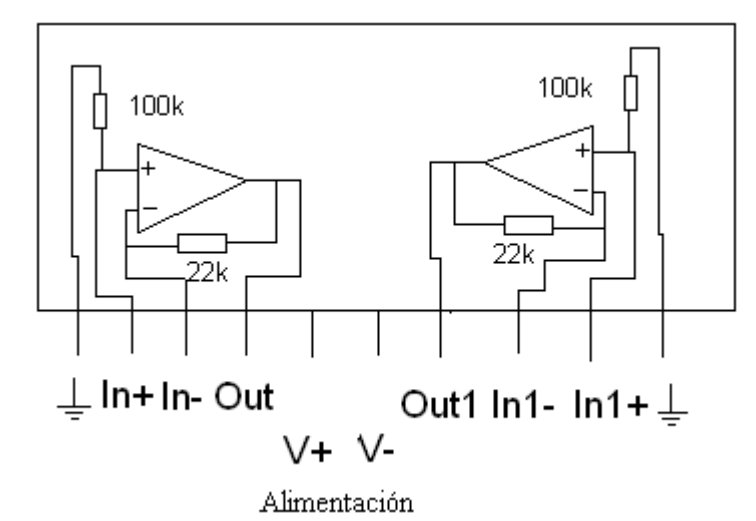

**Figura: 3.4 Configuración del primer módulo.**

 En la segunda pastilla se insertó el inversor ganancia configurable donde los 2 resistores de 10k de entrada se montan sobre el tablero de pruebas, en el último amplificador se hace el circuito de manejo de pierna derecha. En la tabla 3.3 se muestra cómo configurar el módulo.

**Tabla: 3.3 Configuración de los componentes en el Módulo #2 para el laboratorio #2**

| $1^{\circ}$ $\sim$<br>Amplificador |                     |        |          | Amplificador |          |        |        |
|------------------------------------|---------------------|--------|----------|--------------|----------|--------|--------|
| Jumperl                            | Socket <sub>-</sub> | Jumper | Socket 2 | Jumper       | Socket 3 | Jumper | Socket |
|                                    | 47K                 | ▴      |          |              | 10M      |        |        |

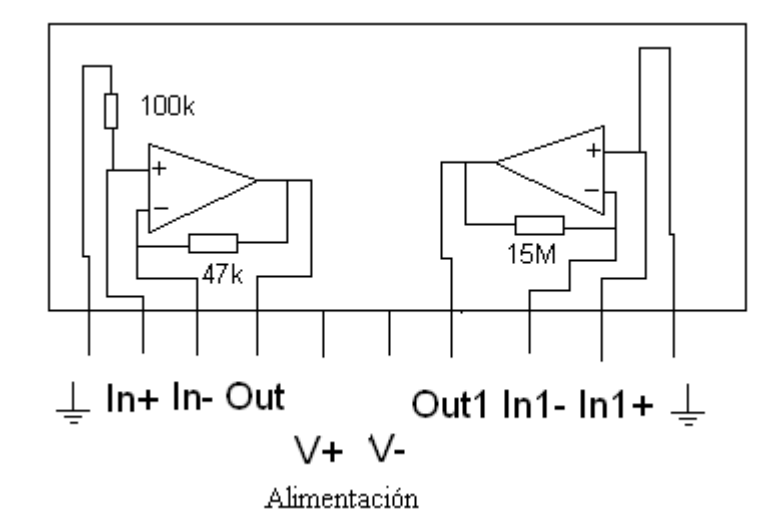

**Figura: 3.5 Configuración del segundo módulo.**

### **3.1.3 Implementación del módulo para el laboratorio #3.**

 Para la realización del laboratorio #3 se utiliza una sola pastilla, con la cual se implementa el circuito en cuestión. El acople del puente de Wheastone se hace fuera del módulo, por lo que la configuración del mismo queda de forma sencilla ya que solo se utiliza un amplificador. En la figura 3.6 se muestra el circuito a utilizar y en la tabla 3.4 la configuración del módulo.

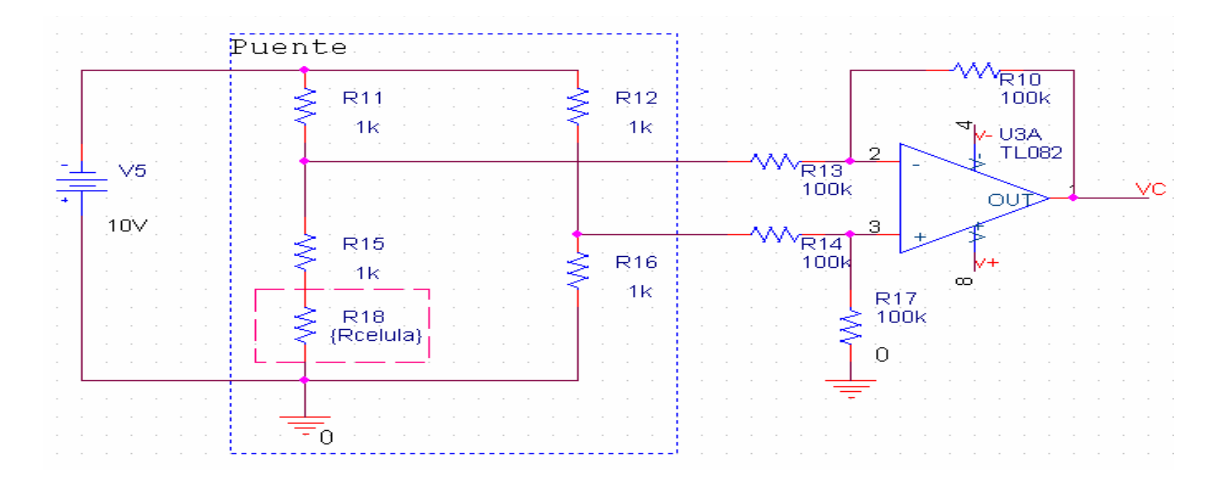

**Figura: 3.6 Circuito del laboratorio #3**

**Tabla: 3.4 Configuración de los componentes en el Módulo para el laboratorio #3**

| $\mathbf{1} \cdot \mathbf{C}$<br>Amplificador |        |                          |          | $\mathbf{H}^{\bullet}$ $\mathbf{C}^{\bullet}$<br>Amplificador |        |        |        |
|-----------------------------------------------|--------|--------------------------|----------|---------------------------------------------------------------|--------|--------|--------|
| Jumperi                                       | Socket | Jumper                   | Socket 2 | Jumper                                                        | Socket | Jumper | Socket |
|                                               |        | $\overline{\phantom{a}}$ |          |                                                               |        |        |        |

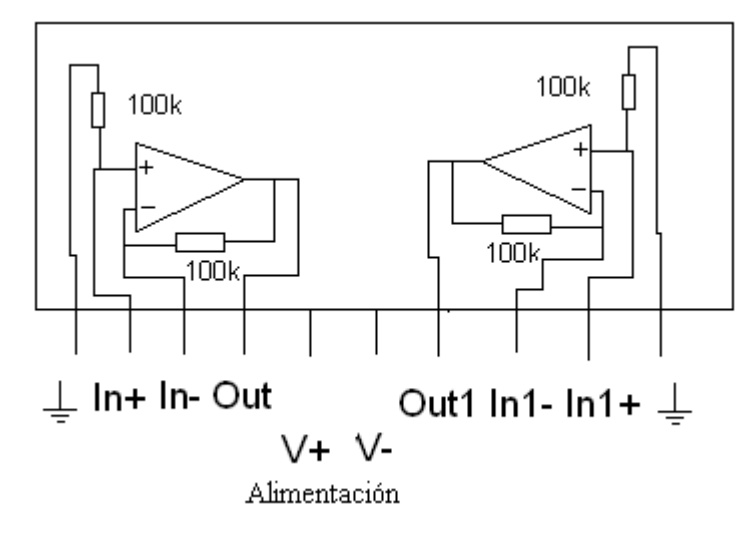

**Figura: 3.7 Implementación en el modelo diseñado para el laboratorio #3.**

### **3.1.4 Implementación del módulo para el laboratorio #4.**

Para el laboratorio #4 se utiliza la pastilla en su totalidad, gracias a que este laboratorio consiste en la implementación de 2 filtros uno paso bajo y otro paso alto con los cuales se trata el tema de sistema nervioso central y periférico, en el mismo los acoples de los demás componentes se hacen exteriormente, con lo cual se garantiza que no se hacen cambios sobre el módulo. En la figura 3.8 se muestran los circuitos de los filtros

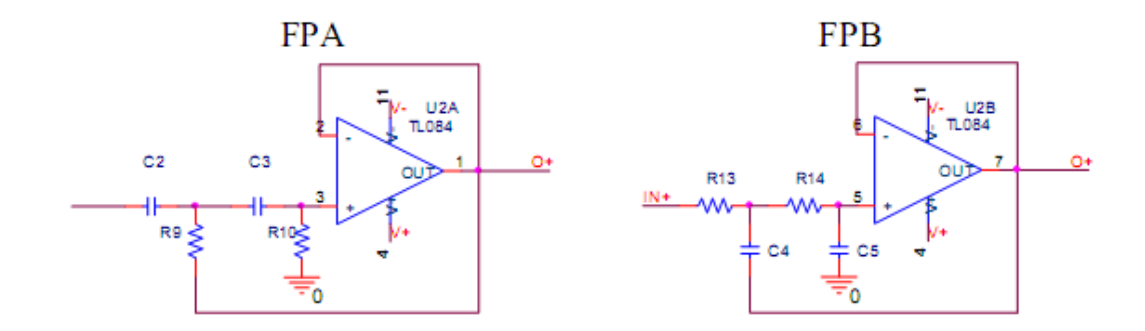

**Figura: 3.8 Filtros utilizados en la medición de señales EEG**

En las ecuaciones 1.1 y 1.2 se hace referencia a la forma de calcular los valores de los componentes para los filtros anteriores.

| $\mathbf{1} \cdot \mathbf{C}$<br>Amplificador |          |        |                 | $\mathbf{1} \cdot \mathbf{C}$<br>Amplificador<br>∽ |                    |        |        |
|-----------------------------------------------|----------|--------|-----------------|----------------------------------------------------|--------------------|--------|--------|
| Jumperi                                       | Socket 1 | Jumper | Socket $\angle$ | Jumper                                             | $\sim$<br>Socket - | Jumper | Socket |
|                                               | cable    |        | Ñ               |                                                    | Cable              |        |        |

**Tabla: 3.5 Configuración de los componentes en el Módulo para el laboratorio #4**

X --- Cerrado O --- Abierto N--- no se utiliza Cable --- Cortocircuito

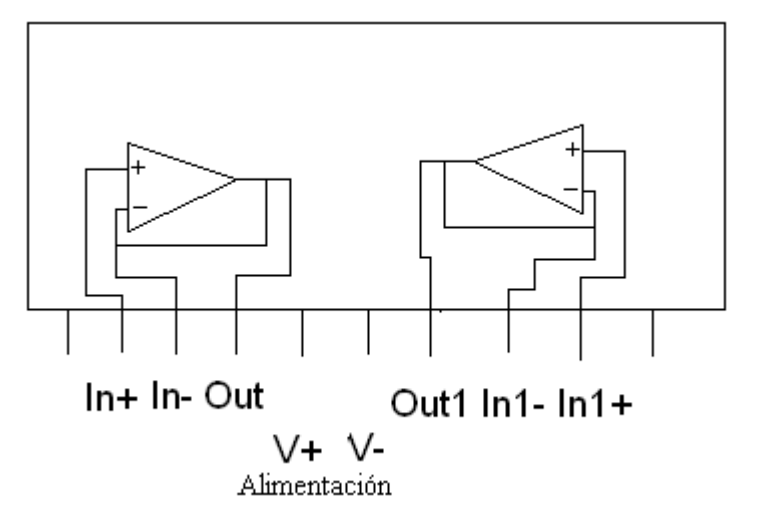

**Figura: 3.9 Conformación del módulo para los filtros de señal EEG.**

### **3.1.5 Implementación del módulo para el laboratorio #5.**

 Para la actividad en curso (circuito integrador) se utilizarán los 2 amplificadores que presenta la pastilla, ya que uno se implementa en el amplificador inversor y el otro en el integrador, los componentes que presenta la pastilla (resistores de 100K) se utilizan en el inversor, en el integrador excepto las componentes del módulo, las demás se acoplan sobre el tablero de pruebas. El circuito de ejercicio se muestra en la figura 3.10 y la configuración a la pastilla en la tabla 3.6

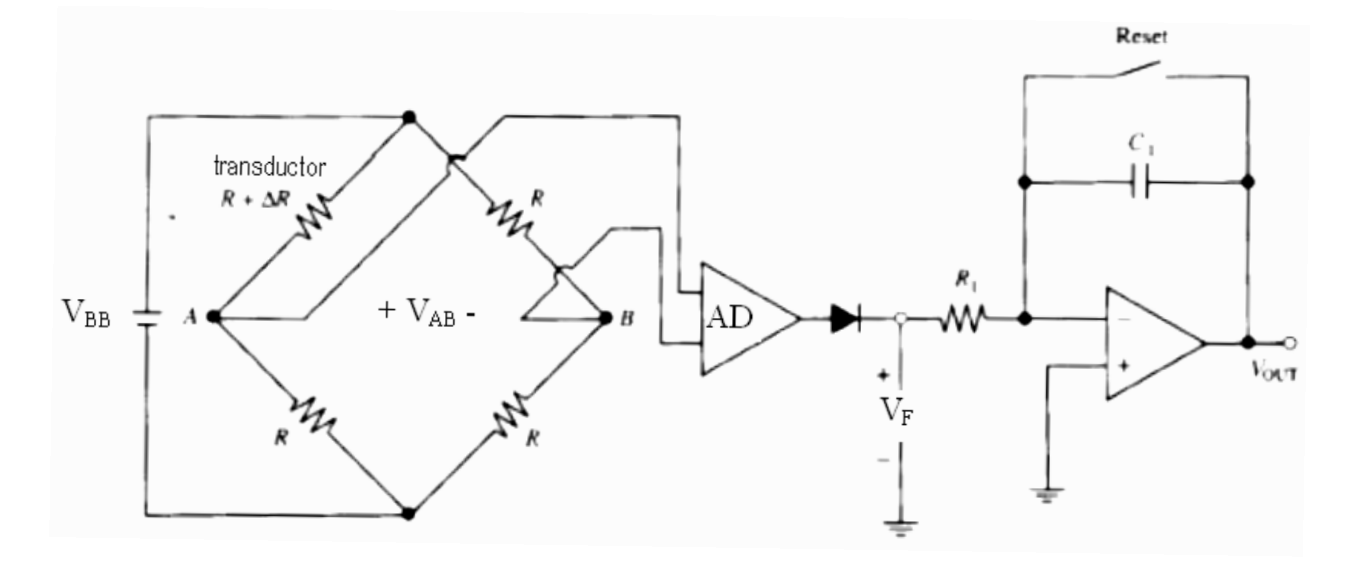

**Figura: 3.10 Circuito integrador para sistema respiratorio.**

**Tabla: 3.6 Configuración de los componentes en el Modulo para el laboratorio #5.**

| Amplificador |                                               |           |   | Amplificador |                                           |  |  |
|--------------|-----------------------------------------------|-----------|---|--------------|-------------------------------------------|--|--|
| Jumperl      | $\sqrt{3}$ ocket $\gamma$<br>Socket<br>Jumper |           |   |              | Socket 3<br>Socket<br>Jumper<br>$\Lambda$ |  |  |
| ∡⊾           | N<br>. .                                      | $\lambda$ | N |              |                                           |  |  |

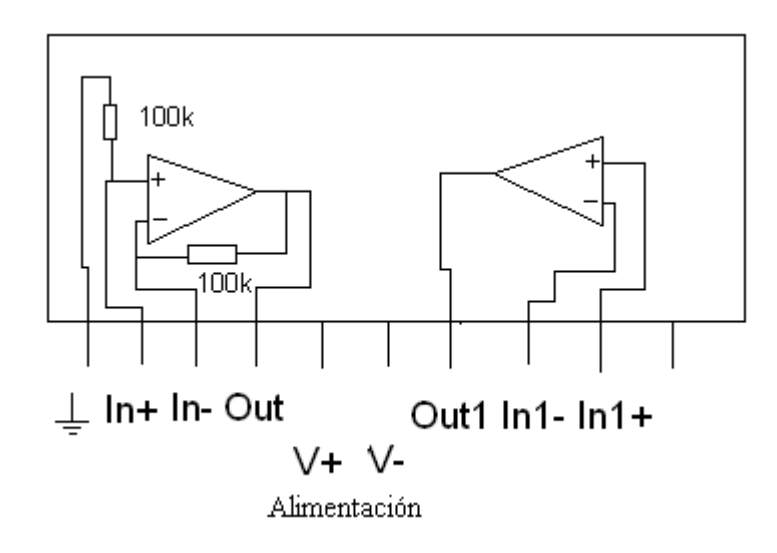

**Figura: 3.11 Configuración de la pastilla para el laboratorio #5.**

### **3.2 Análisis de las prácticas de laboratorio.**

Uno de los aspectos que se verán en este epígrafe es la utilización de los instrumentos electrónicos (Osciloscopios, Tablero de pruebas, Generador de funciones y Multímetro digital) disponibles en la facultad para los diferentes laboratorios de la disciplina Instrumentación Biomédica I.

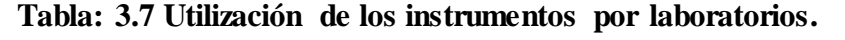

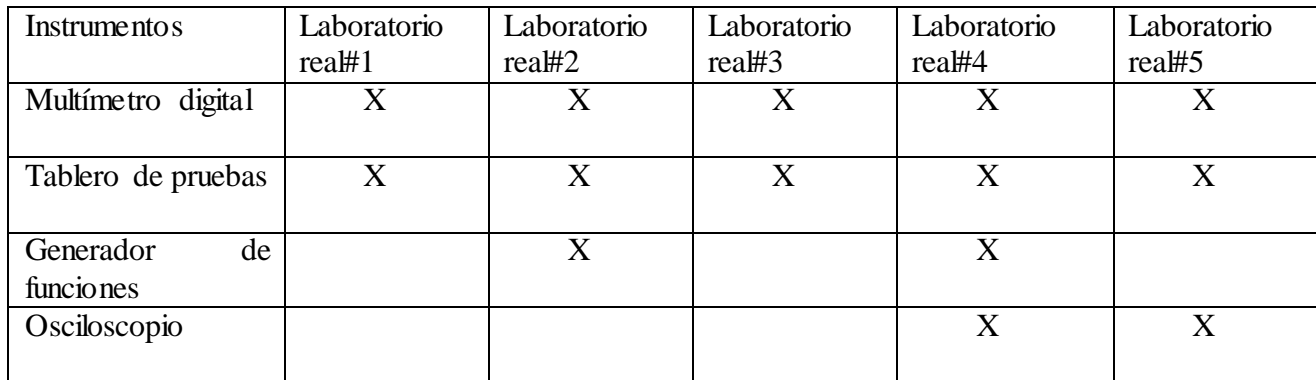

 A partir de la siguiente tabla se determina que el estudiante tiene una marcada interacción con los instrumentos y componentes utilizados para la realización de los laboratorios, esto es de vital importancia para que aumenten las habilidades ya adquiridas en los cursos y asignaturas anteriores. Este aspecto es muy importante ya que el estudiante como futuro profesional de esta rama, se verá obligado a emplear estos instrumentos en distintas situaciones de su vida laboral, cumpliéndose así uno de los objetivos de la asignatura, y por consiguiente de la disciplina.

 Otro de los aspectos a tener en cuenta es la utilización de los módulos y demás componentes que se necesitan para el desarrollo de las nuevas actividades reales. En la tabla 3.8 se muestran los datos en cuestión.

| Componentes             | Laboratorio<br>real#1 | Laboratorio<br>real#2 | Laboratorio<br>real#3 | Laboratorio<br>real#4 | Laboratorio<br>real#5 |
|-------------------------|-----------------------|-----------------------|-----------------------|-----------------------|-----------------------|
| Módulo                  |                       |                       | X                     |                       |                       |
| Resistores<br>externos  |                       | Х                     |                       |                       |                       |
| Capacitores<br>externos |                       |                       |                       |                       |                       |

**Tabla: 3.8 Utilización de los componentes y el módulo por laboratorios.**

 Esto nos demuestra que las nuevas prácticas de laboratorio se hacen por completo en conjunto con el sistema diseñado, ya que por las prestaciones que este presenta facilita el trabajo y la adquisición de habilidades a los estudiantes.

#### **3.3 Análisis económico.**

Dentro de las previsiones que se tenían presentes en este trabajo estuvo la reducción en el uso de componentes y dispositivos electrónicos que aumentaran los costos, ya que por la difícil adquisición se hace apremiante que sea una cantidad pequeña para que no dificulte el diseño y futuro montaje del módulo. Este trabajo cumple con el objetivo de ser una implementación sencilla y de fácil manejo para los estudiantes. Otro de los objetivos propuestos desde el principio era el de utilizar programas que mantuvieran un pequeño costo computacional a la hora del diseño e implementación de las ideas. En función de esto se tuvo en cuenta desde un principio utilizar las herramientas de diseño de fácil manejo y de menor sobrecarga hacia los computadores, ya que en estos se trabajó ampliamente y los mismos no presentan hardware de última tecnología, por lo que siempre se utilizaron herramientas como el Multisim y Ultiboard que cumplen con los requerimientos principales.

#### **3.4 Comentarios y recomendaciones de las prácticas de laboratorios.**

 Existen algunos problemas que hacen que las actividades prácticas no se lleven a cabo con el grado de satisfacción y calidad que se pretende, e impiden que el estudiante pueda sacar un mayor provecho de cada laboratorio.

 Uno de ellos es la mala calibración o rotura de los equipos de laboratorios que existen en la facultad, cuya situación ocasiona pérdida de tiempo y constituye un factor negativo para la realización de la actividad por el estudiante. Para reducir este problema se pide de una revisión previa por parte del técnico de los equipos para que se concentren los que de verdad suplen las necesidades requeridas para su trabajo y se realice una calibración de calidad en los que se pueden salvar.

 Otro de los problemas es la falta de conocimiento de los estudiantes de los temas a tratar por lo que se puede hacer una preparación previa o que simplemente se les realicen preguntas a los estudiantes antes de comenzar con las actividades, con lo que se suple en parte la preparación anterior hacia unas prácticas de calidad.

 Debe insistirse en la entrega de las orientaciones de los laboratorios con antelación para que el estudiante cuando vaya a resolver las actividades haya realizado un estudio previo del tema y se sienta preparado para realizar las actividades.

 Es importante en nuestro trabajo la aclaración previa ante cada tarea, con respecto a la explicación sobre el módulo y la forma en que se preparó el mismo para el laboratorio, ya que este presenta una configuración diferente en cada uno, por lo que el técnico debe ser bien claro a la hora de enseñar al estudiante sobre la configuración del mismo.

 Hay que mantener sumo cuidado con las habilidades personales de cada estudiante a la hora de hacer las prácticas ya que pueden ser muy distintas por lo que se pueden quedar a medias o simplemente no terminar en tiempo. Para que esto no suceda se pudiera habilitar un espacio para que los estudiantes interactúen con los componentes y equipos con los que se relacionan a la hora de realizar las actividades.

# **CONCLUSIONESY RECOMENDACIONES**

### **Conclusiones**

- Con la realización de esta tesis ha quedado conformado un módulo circuital que facilita la realización de prácticas de laboratorio reales de la disciplina Instrumentación Biomédica
- Se han realizado modificaciones en el sistema de prácticas reales de laboratorio  $\bullet$ basadas en el uso del módulo diseñado.
- Se han adaptado las prácticas existentes y se han diseñado nuevas actividades que  $\bullet$ viabilizan el cumplimiento de los objetivos para el aprendizaje de los contenidos de la asignatura.
- El módulo diseñado constituye una de las variantes posibles que permite simplificar  $\bullet$ la realización del montaje de los circuitos en el laboratorio y contribuye al máximo aprovechamiento del tiempo en estas actividades.

### **Recomendaciones**

- Divulgar la información contenida en el informe para que sea accesible a  $\bullet$ profesores, estudiantes, técnicos de laboratorios y cualquier interesado en el uso del módulo diseñado.
- Valorar la utilización del módulo en el diseño de prácticas de laboratorio real en  $\bullet$ otras asignaturas de la carrera.
- Exigir a los estudiantes una preparación previa que será evaluativa para que los  $\bullet$ mismos tengan los conocimientos adecuados y se aproveche mejor el tiempo de trabajo.
- Realizar una explicación acerca de la configuración del módulo a utilizar en cada  $\bullet$ actividad para facilitar el trabajo del estudiante.
- Crear las condiciones a los estudiantes en los locales para que los mismos puedan realizar laboratorios o actividades independientes sin la presencia del profesor.

# **REFERENCIAS BIBLIOGRÁFICAS**

- [1] D. Prutchi, *Design and development of Medical Electronic Instrumentation*: John Wiley & Sons, Inc., Hoboken, New Jersey, 2005.
- [2] I. J. H. Argañaraz, *Intumentos de medida*, UNIVERSIDAD NACIONAL DEL SUR - DEPARTAMENTO DE INGENIERÍA ELECTRICA Y DE COMPUTADORAS
- AREA 7 LABORATORIO DE MEDIDAS ELECTRICAS 1 ed., 2003.
- [3] J. Webster, *Biointrumentación*. University of Wisconsin, 2003.
- [4] E. R. Denis, *D.-P.F.F.P.-T ''Mediciones Electronicas*, 2003.
- [5] E. Rodriguez, *Enseñanza de la ingenieria biomedica en Cuba*: Sociedad cubana de bioingenieria, 2003.
- [6] S. R. Arias, *Programa de la disiplina ciencias basicas biomedicas*, UCLV\_FIE ed., 2005.
- [7] N. Guler, "Theory and Applications of Biotelemetry," *Journal of Medical Systems,*  vol. 26, 2002.
- [8] S. E. S. Corporation, "Instruction Manual DAC-457000 Digital and Analog Circuit Lab," 2007.
- [9] U.-T. Technology. (2006, *Operating Manual Digital Multimeter UT-804.*
- [10] A. I. Corporation, "Operating Manual Oscilloscope AT-7328S.," 2006.
- [11] "Operating Manual Function Generator XJ1633," 2004.
- [12] UNISONIC TECHNOLOGIES CO., "Linear integrated Circuit," 1994.
- [13] S. M. P. Perlaza, Laura Sandino.,. (2000, *Laboratorio de instrumentación básica. Tipos de resistencias*. Available: Available at [http://www.monografias.com.](http://www.monografias.com/)
- [14] J. Catsoulis, *Designing Embedded Hardware,*, 2 Edicion ed., 2005.
- [15] R. A. W. Pallás, "Analog Signal Processing," *Publisher: Wiley-IEEE. ISBN - 9814126969,* 1999.
- [16] J. J. Bryant, Walt; Kester, Walt, "The Data Conversion Handbook. Chapter 9: Hardware Design Techniques.," pp. Pp. 1-126, 2005.
- [17] J. G. Webster, "Electrical Measurement Signal Processing and Displays.," 2004.
- [18] T. Hendrick, "Reducing PCB design cost: From schematic capture to PCB layout.," 2000.
- [19] J. Ardizzoni, *Keep High-Speed Circuit-Board Layout on Track*, 2005.
- [20] P. Brokaw, "An IC Amplifier User's Guide to Decoupling, Grounding, and Making Things Go Right for a Change.," 2009.
- [21] Fabian Kung Wai Lee. (2008, *Open notes on High-Speed Printed Circuit Board (PCB) Design*. Available: Available at [http://persona.mmu.edu.my/~wlkung/ADS/ads.htm.](http://persona.mmu.edu.my/~wlkung/ADS/ads.htm)
- [22] Sean Mercer, "Minimizing RF PCB Electromagnetic Emissions. RF Design.," 1999.
- [23] D. L. Jones, "PCB Design Tutorial.," 2004.
- [24] P. D. Tutorial., "The PCB is a component of op amp design.," 2000.

### **ANEXOS**

# **Anexo I Medición de los parámetros de un amplificador inversor con ganancia configurable.**

### **Introducción:**

Para la medición de la razón de rechazo al modo común se parte de que la expresión de Vo de un amplificador de instrumentación está dada por:

$$
Vo = AdVd + AcVc \qquad (1.1)
$$

Donde

$$
Vc \frac{V1 + V2}{2} \quad Vd = V1 - V2 \quad (1.2)
$$

Partiendo de estas expresiones la ganancia de modo común se puede calcular directamente haciendo *V*1=*V*2 para que *V*<sup>*D*</sup> sea cero. De tal forma que  $A_C$  queda como:

$$
Ac = \frac{v_0}{v} \tag{1.3}
$$

Para

$$
V1 = V2 = V \tag{1.4}
$$

Para la determinación de *A<sup>D</sup>* se pone *V1=V* y *V2=0* quedando la expresión de ganancia diferencial de la siguiente forma:

$$
Ad = \frac{v_0 - \frac{1}{r}}{v} (AcV)
$$
 (1.5)

De esta forma la CMRR se obtiene mediante:

$$
CMRR = \frac{Ad(f)}{Ac(f)} \tag{1.6}
$$

o expresándola el dB,

$$
CMRR db = 20Log Ad f - 20Log[Ac(f)] \qquad (1.7)
$$

Debe tenerse en cuenta que la razón de rechazo de modo común varía en función de la ganancia y de la frecuencia por lo que las mediciones de CMRR se deben hacer especificando estos dos valores.

# **Objetivos:**

Medir los parámetros característicos de un sistema de amplificación de señales biomédicas

Comprobar la dependencia de los parámetros de ganancia con respecto al montaje de nuevos resistores en los dispositivos de ampliación de resistividad.

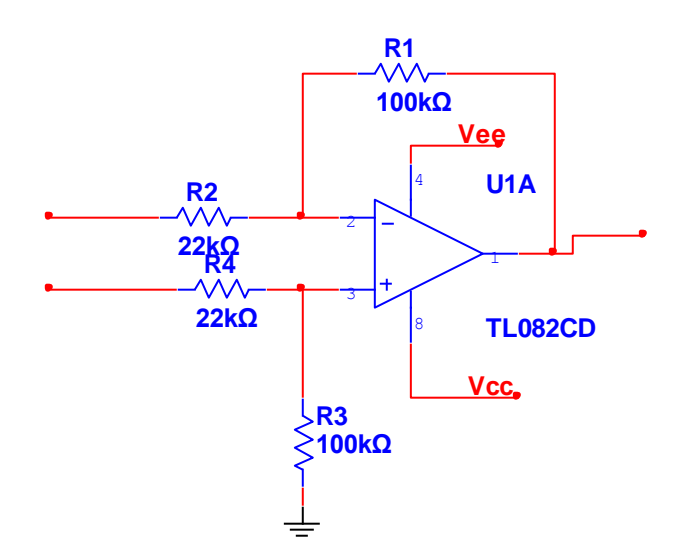

**Figura: 1.1 Amplificador inversor.**

# **Preparación especial:**

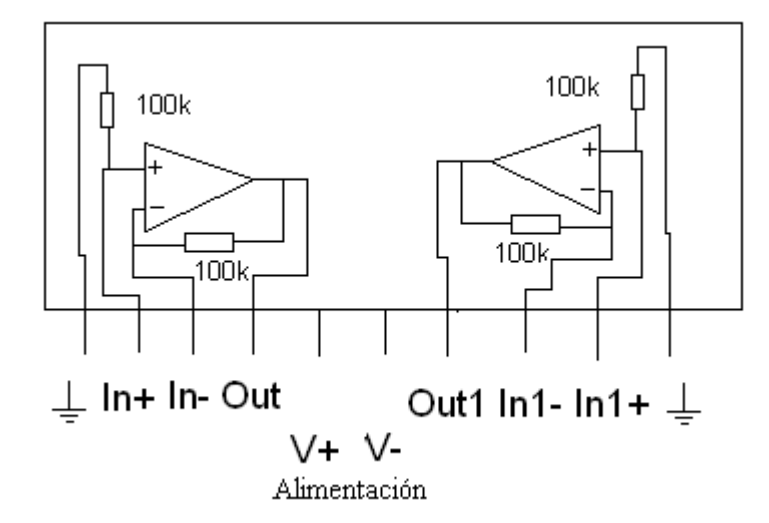

**Figura: 1.2 Circuito implementado en el módulo.**

**Tabla: 1.1 Configuración de pines para cada amplificador.**

|              | $Pin$ . | $P_{\text{in}}$<br>∼ | Pm     | Pin 4 | Pin    | Pin $6$ | Pin  | Pin    | Pin 9  | $Pin$ 10 |
|--------------|---------|----------------------|--------|-------|--------|---------|------|--------|--------|----------|
| Amp          |         |                      |        |       |        |         | Out1 | $In1-$ | $In1+$ | Ground   |
| Amp          | Ground  | In $2+$              | In $2$ | Out2  |        |         |      |        |        |          |
| alimentación |         |                      |        |       | $Vcc+$ | Vee-    |      |        |        |          |

Para la realización de este laboratorio, se utilizará un módulo, del cual se escogerá solo un amplificador, por lo que la configuración de la pastilla queda de la siguiente manera.

Se utilizarán los primeros 6 pines los cuales representan tierra, entrada positiva y negativa del amplificador y salida. Los pines 5 y 6 son de alimentación.

**Tabla: 1.2 Utilización de los recursos de la placa.**

| $\mathbf{H}$ .<br>Amplificador |                  |                          |                          | 1.0<br>Amplificador<br>∼ |          |        |        |
|--------------------------------|------------------|--------------------------|--------------------------|--------------------------|----------|--------|--------|
| Jumper                         | $\sim$<br>Socket | Jumper                   | Socket                   | Jumper                   | Socket 1 | Jumper | Socket |
| . .                            | N<br>. .         | $\overline{\phantom{a}}$ | $\overline{\phantom{a}}$ | N<br>17                  |          |        | N      |

Con respecto al acople de resistores que se hace en el ejercicio, estos se insertan sobre el tablero de pruebas por fuera del módulo para garantizar que no haga ningún cambio en el mismo y su funcionamiento se mantenga igual.

### **Advertencia**

El estudiante no debe hacer cambios internos en el módulo, solo el profesor puede modificar el mismo.

# **Materiales en el puesto de trabajo:**

Componentes adicionales

- 2–Resistores 22K
- 2-Resistores 68K

Instrumentos:

- Tablero
- Osciloscopio con dos puntas.
- Generador de funciones
- Multímetro (con óhmetro)

# **Desarrollo:**

## **Técnica operatoria:**

Monte el circuito anterior en el tablero de pruebas, no energice hasta ser revisado por el profesor.

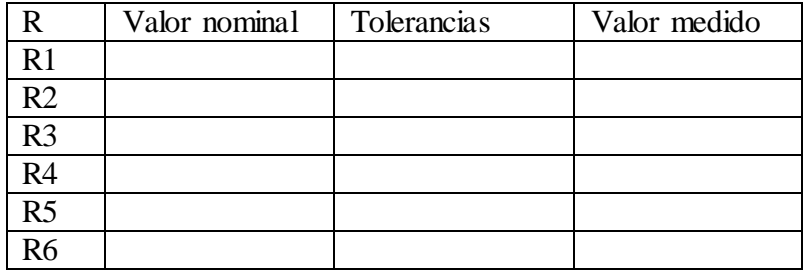

1 Medición de las componentes del laboratorio.

2 Medición del voltaje offset de los amplificadores

Prepare el circuito para la medición del voltaje offset de salida del circuito amplificador

Vo offset\_\_\_\_\_

3 Calcule la ganancia del circuito teóricamente y muestre la expresión utilizada (se energizará el circuito con una fuente de 5V DC). Mida el voltaje a la salida.

Gain\_\_\_\_\_ Vout\_\_\_\_\_\_

4 Cambie los resistores de 22 k existentes por los de 68 k que hay en el puesto de trabajo, vuelva a calcular la ganancia y mida el voltaje a la salida del circuito, argumente los cambios entre este y el inciso anterior.

Gain Vout

5 Ganancia de Modo Común  $(A<sub>C</sub>)$  ante DC.

Determine el valor teórico de la ganancia de modo común del amplificador. Para la primera configuración de resistores.

Valor estimado:

6 Prepare el circuito para la medición de la ganancia de modo común **A<sup>C</sup>** del circuito amplificador. Complete la tabla siguiente

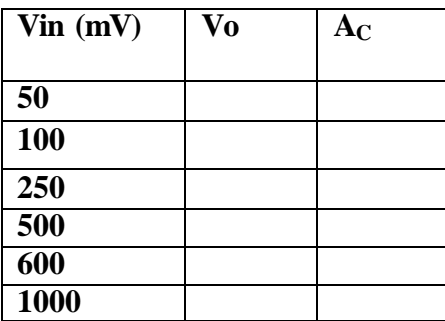

A<sub>C</sub> Promedio.

7 Medición de la Ganancia Diferencial (A<sub>D</sub>) ante DC

Determine el valor teórico de la ganancia diferencial del amplificador. Valor Teórico:

8 Complete la tabla siguiente. Utilice valores de DC de voltajes de entrada.

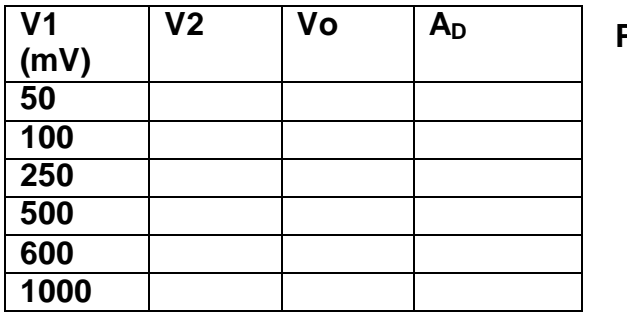

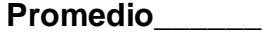

**Anexo II Medición de los parámetros para un circuito de Electrocardiografía (ECG) con manejo de pierna derecha.**

# **Tarea Previa:**

Para el cálculo de la CMRR y el cálculo de la ganancia en modo común y en modo diferencial consultar laboratorio #1.

# **Objetivos:**

Medir parámetros característicos del bloque de acondicionamiento de la señal de un sistema de adquisición.

Comprobar si el cambio de los parámetros de resistencias en el último amp operacional de la figura altera valores de ganancia y Vout.

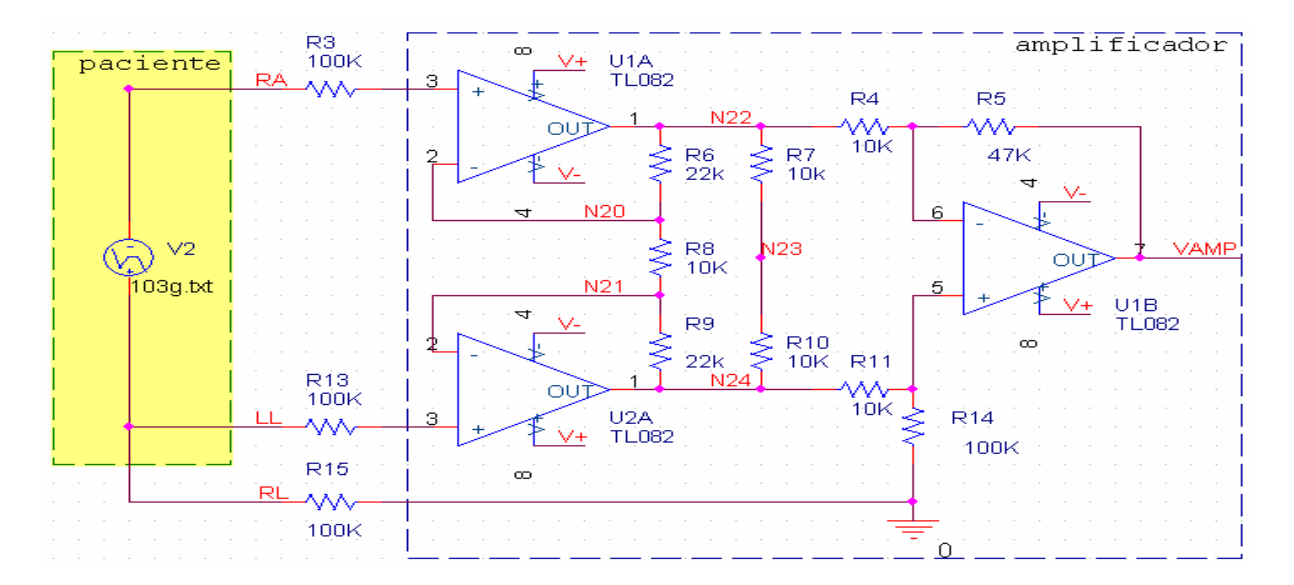

**Figura: 2.1 Ejemplo de circuito de ECG con derivación I\_II.**

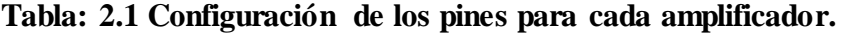

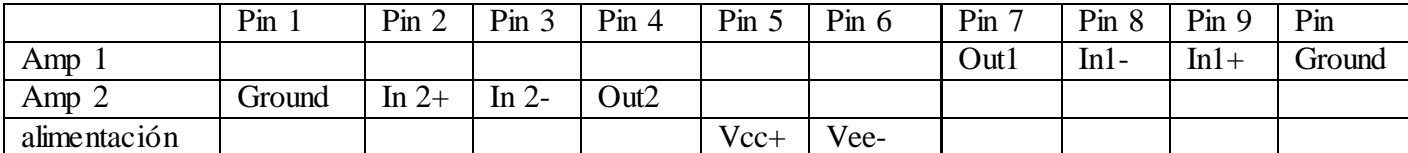

Para la aplicación de este laboratorio se necesita de 2 de estos módulos ya que se utilizan 4 operacionales. La configuración del primer módulo (2 amplificadores de adquisición de la señal) se muestra a continuación.

La entrada de los amplificadores era por la entrada positiva, pero se hace una excepción y se conectan por la entrada de tierra para aprovechar los resistores de 100K y entre las 2 entradas negativas se conecta un resistor de 10K para el manejo de pierna derecha, lo demás se mantiene normal.

**Tabla: 2.2 Utilización de los recursos de la placa.**

| Amplificador |        |        |        | Amplificador<br>∸ |                           |        |        |
|--------------|--------|--------|--------|-------------------|---------------------------|--------|--------|
| Jumper       | Socket | Jumper | Socket | Jumper            | Socket 3                  | Jumper | Socket |
|              | 22K    | ∡⊾     |        |                   | $\gamma \gamma V$<br>44 N | ∡⊾     |        |

X --- Cerrado O --- Abierto N--- no se utiliza

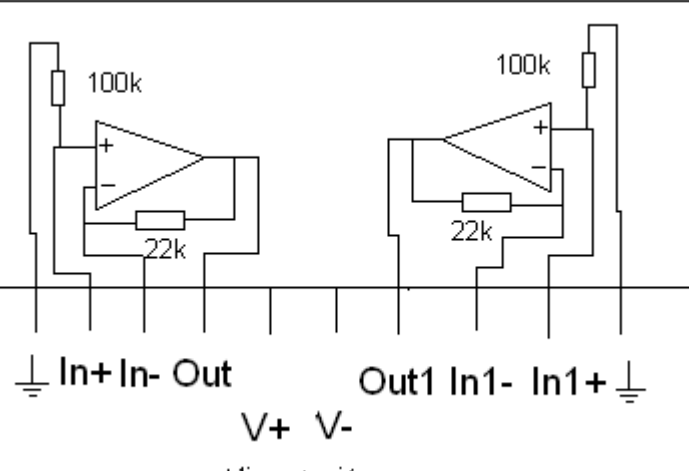

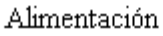

### **Figura: 2.2 Implementación de el sistema para el laboratorio #2.**

En la segunda pastilla se montará el inversor ganancia configurable donde los 2 resistores de 10k de entrada se montan sobre el tablero de pruebas y los otros sobre el módulo directo, en el último amplificador se hace el circuito de manejo de pierna derecha. A continuación en la tabla se muestra como configurar el módulo.

| Amplificador |        |           |                     | Amplificador |                     |        |          |
|--------------|--------|-----------|---------------------|--------------|---------------------|--------|----------|
| Jumperl      | Socket | Jumper    | Socket <sub>2</sub> | Jumper       | Socket <sub>3</sub> | Jumper | Socket 4 |
|              | 47K    | $\lambda$ |                     |              | 10M                 |        |          |

**Tabla: 2.3 Utilización de los recursos para la placa #2.**

X --- Cerrado O --- Abierto N--- no se utiliza

Los resistores de 10K R7 y R10 se quitan de la configuración ya que se puede prescindir de ellos mientras no se acople el circuito de manejo de pierna derecha. Recuerde que hay un resistor de 100K que se conecta directo a la tierra del inversor (amp 3).

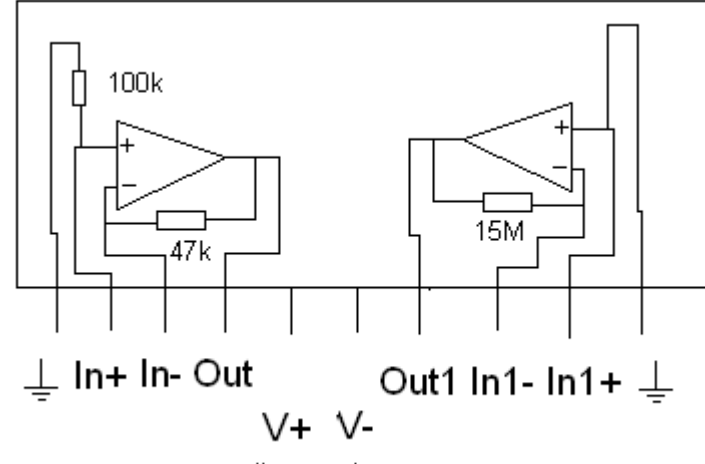

Alimentación

**Figura: 2.3 Implementación para la segunda pastilla.**

### **Advertencia**

El estudiante no debe hacer cambios internos en el módulo, solo el profesor puede modificar el mismo.

# **Desarrollo:**

Componentes externos.

- 3 -Resistores 10K (%) para el manejo del circuito en modo común.
- 1- Resistores 100K (%) para la realimentación externa.
- 1-Resistor 10M (%) para el circuito de manejo de pierna derecha.
- 2-Resistores 22K realimentación negativa.
- 1-Resistor 47K realimentación negativa.

Instrumentos:

- Tablero
- Osciloscopio con dos puntas.
- Generador de funciones
- Multímetro (con óhmetro)

# **Técnica operatoria:**

Monte el circuito anterior en el tablero de pruebas, no energice hasta ser revisado por el profesor.

1 Medición de las componentes del laboratorio.

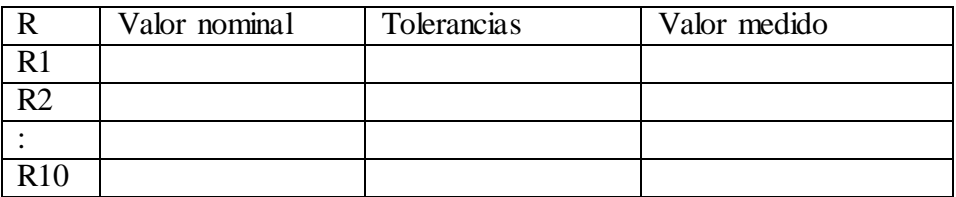

2 Medición del voltaje offset de los amplificadores.

Prepare el circuito para la medición del voltaje offset de salida del circuito amplificador

Vo offset\_\_\_\_\_\_

3 Determine el valor del voltaje de modo común en los electrodos de entrada debido al paso de una corriente de desplazamiento por el paciente hacia tierra de 5, 10 Y 50uA.

4 Añada el circuito de manejo de pierna derecha con la configuración indicada en la figura 2.1. Conecte el osciloscopio a la salida para ver cómo se comporta la misma.

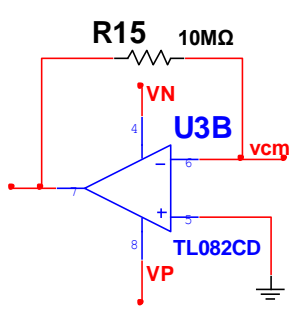

#### **Figura: 2.4 Circuito de manejo de pierna derecha**

5 Diga cómo se comporta el circuito en cuanto a los cambios del resistor del circuito de manejo de pierna derecha (R15) de otros valores.

6 Sin el circuito de manejo de pierna derecha cambie los valores de los resistores de entrada del circuito, vea el cambio de los valores de voltaje que se mide a la salida del circuito y calcule el valor de voltaje en modo común.

7 Quite el resistor de derivación 2 (el que se encuentra en la tierra del inversor) vea el comportamiento a la salida del circuito y valore los resultados.

### **BIBLIOGRAFÍA:**

- 1. Webster, J.G., Medical Instrumentation. Application and Design. Epígrafes 4.6,6.1- 6.5,6.7,6.8,6.9
- 2. Aston, R., Principles of Biomedical Instrumentation and Measurements. Macmillan Publishing Co. Capítulo 6
- 3. Mendoza M. y Taboada A., "Interfaz para la Simulación Electrónica Utilizando Datos Reales", en *Memorias de la XIII Convención de Ingeniería Eléctrica CIE 2007*, Universidad Central de Las Villas, Cuba. ISBN 978-959-250-352-6. 2007.

#### **Anexo III Métodos no espectrales. Contador de células.**

### **Objetivos:**

Analizar los circuitos asociados a un contador de células.

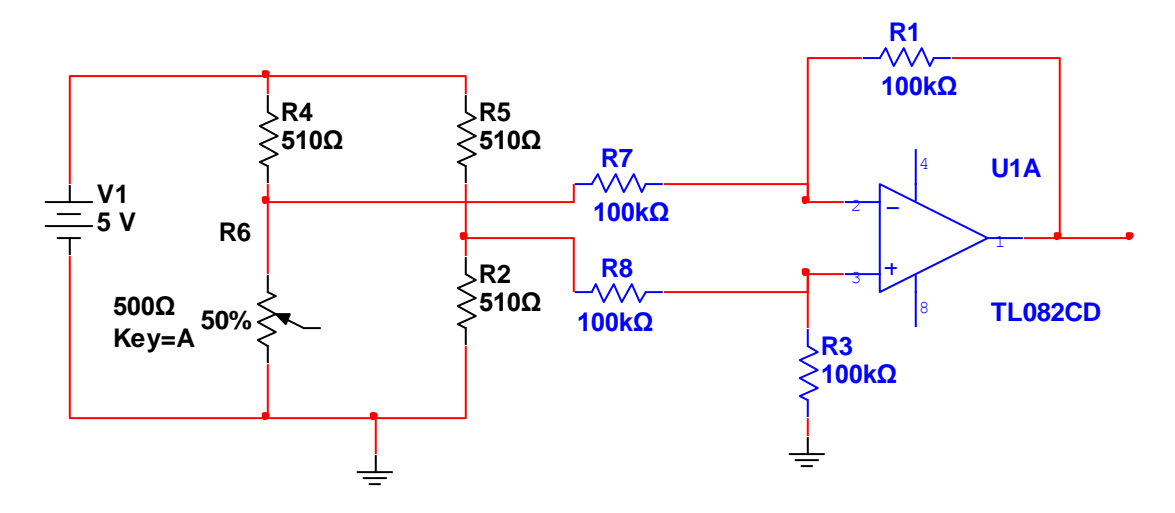

**Figura: 3.1 Circuito asociado a un contador de células.**

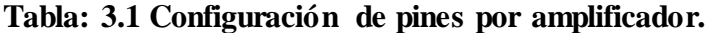

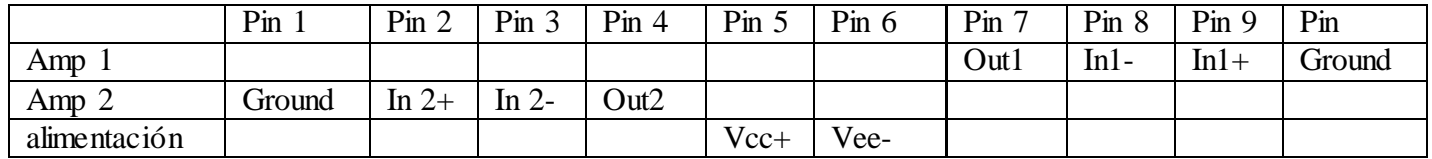

Para la realización de este laboratorio se utiliza una sola pastilla, con la cual se implementa el circuito en cuestión. El acople del puente de Wheastone se hace fuera del módulo, por lo que la configuración del mismo queda de forma sencilla ya que solo se utiliza un amplificador.

**Tabla: 3.2 Utilización de los recursos de la placa.**

| $\cdots$<br>Amplificador |                            |     |     | $\mathbf{H}^*$<br>Amplificador<br>∽ |          |        |          |
|--------------------------|----------------------------|-----|-----|-------------------------------------|----------|--------|----------|
| Jumperl                  | Socket<br>Socket<br>Jumper |     |     |                                     | Socket 3 | Jumper | Socket 4 |
| $\overline{\phantom{a}}$ |                            | . . | . . |                                     |          |        |          |

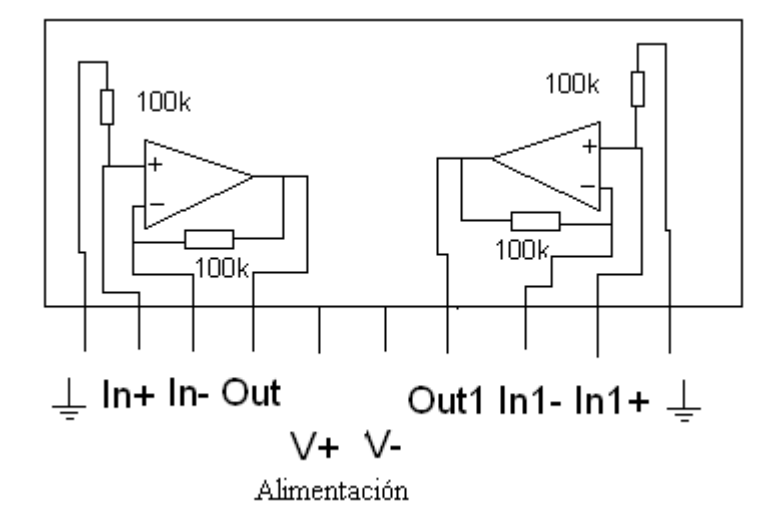

**Figura: 3.2 Configuración del laboratorio en la placa.**

# **Advertencia**

El estudiante no debe hacer cambios internos en el módulo, solo el profesor puede modificar el mismo.

# **Materiales que contienen los módulos.**

Materiales adicionales

2 resistores 22K

2 resistores 100K

4 Resistores 510 Ω

Instrumentos:

• Tablero

- Osciloscopio con dos puntas.
- Generador de funciones
- Multímetro (con óhmetro)

# **Técnica operatoria:**

1 Medición de las componentes del laboratorio.

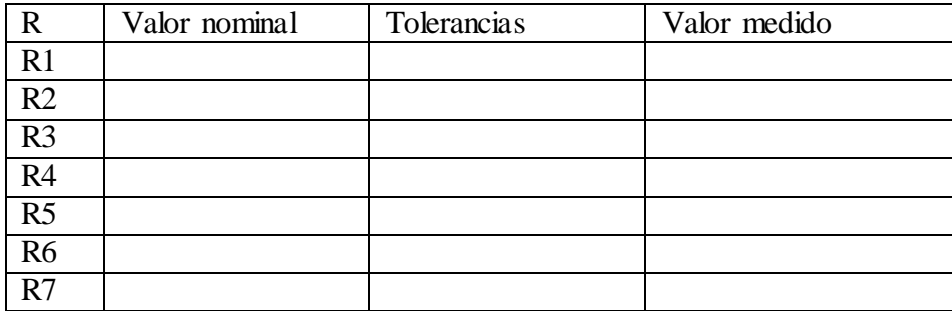

2Medición del voltaje offset del amplificador

Prepare el circuito para la medición del voltaje offset de salida del circuito amplificador

Vo offset\_\_\_\_\_\_

3 Calcule la ganancia del circuito teóricamente, muestre la expresión utilizada

 $Gain$ 

4 Realice la medición del voltaje a la salida de circuito para comprobar su funcionamiento Vout  $\_\_$ 

5 Determine el voltaje a la salida del puente resistivo al detectar glóbulos blancos (GB), glóbulos rojos (GR) y plaquetas (P). Utilice los valores de resistencia para cada una de estas células indicados en la tabla.

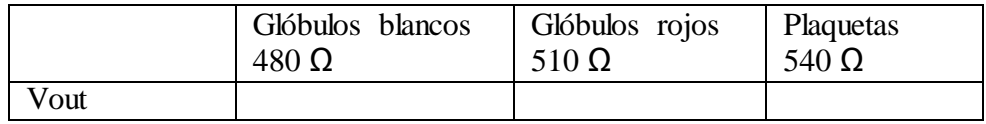

6 Obtenga los valores de voltaje a la salida del amplificador que corresponden a los conteos de células antes mencionados

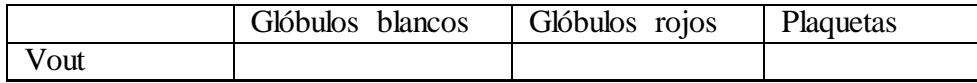

7 Que pasaría si se cambiaran los valores de los resistores que están acoplados al amplificador (las 2 resistencias de entrada a 100K), por 2 resistores de 22K, explique qué ocurre. Mida el voltaje a la salida.

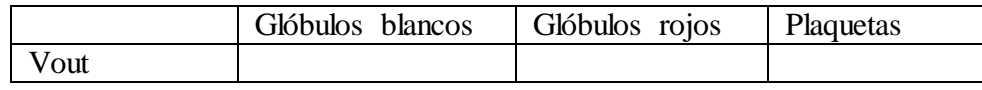

# **Bibliografía:**

1. Aston, R., Principles of Biomedical Instrumentation and Measurements. Macmillan Publishing Co.

2. Webster, J.G., Medical Instrumentation. Application and Design.

**Anexo IV Circuitos de manejo y amplificación para la señal de Electroencefalografía (EEG).**

### **Objetivo:**

Analizar el comportamiento de los parámetros representativos de algunos bloques de los equipos para el procesamiento de las señales EEG en función de los valores de componentes de los circuitos que los conforman.

# **Introducción:**

Características de las señales vinculadas con el Sistema Nervioso Central.

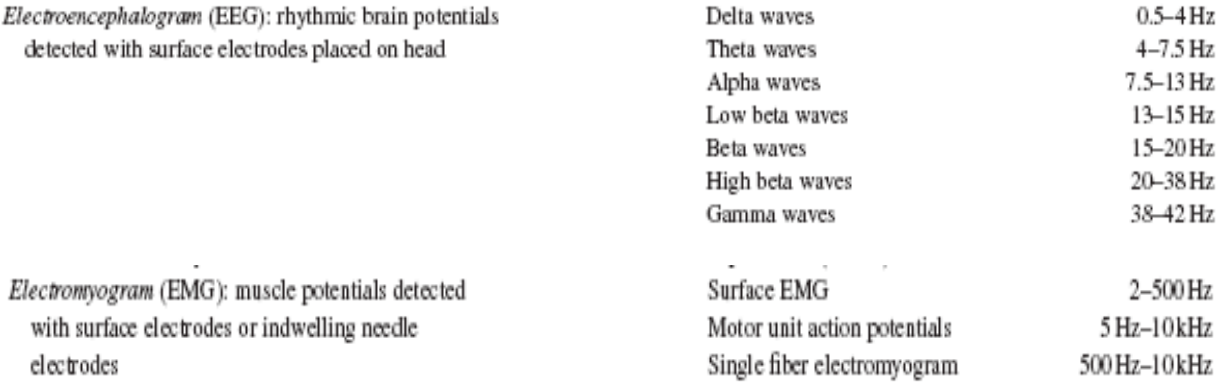

## **Desarrollo:**

Cálculo de parámetros característicos de amplificador para EEG.

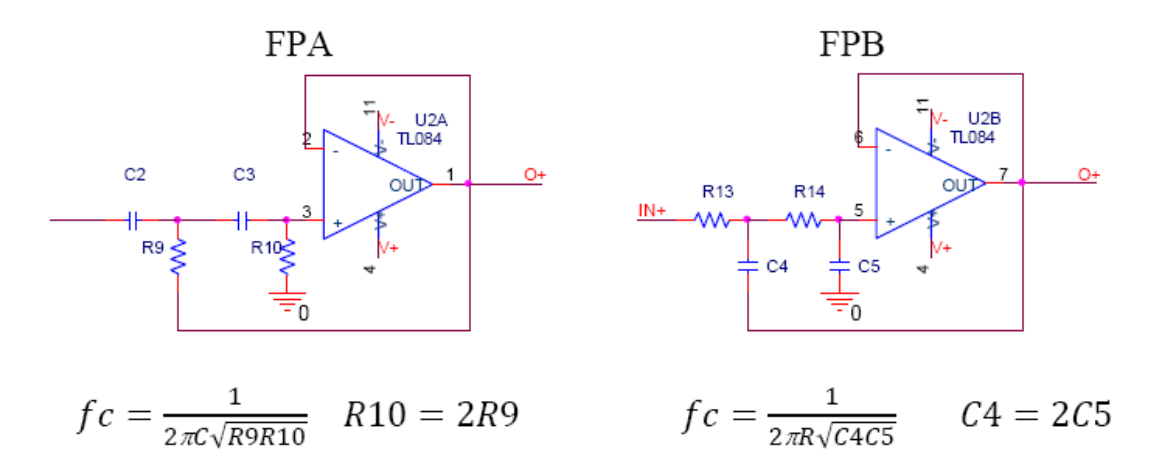

**Figura: 4.1 Circuitos que se implementarán en el laboratorio.**

Se utilizará la pastilla antes vista en los laboratorios anteriores, con lo que se ayudará en el montaje rápido y dinámico de los circuitos.

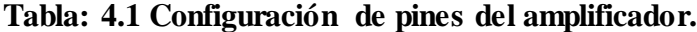

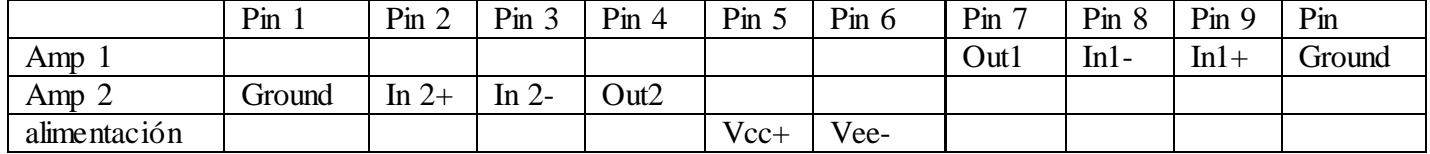

Para la realización de este laboratorio se utilizan los dos amplificadores ya que los filtros los requieren, en este laboratorio los componentes que se utilizan se acoplarán todos sobre el tablero de pruebas ya que los estudiantes no deben hacer cambios sobre el módulo.

**Tabla: 4.2 Utilización del módulo para el laboratorio.**

| Amplificador |        |        |        | Amplificador<br>∼ |          |        |          |
|--------------|--------|--------|--------|-------------------|----------|--------|----------|
| Jumperi      | Socket | Jumper | Socket | Jumper            | Socket : | Jumper | Socket 4 |
|              | Cable  |        |        | ີ                 | Cable    |        | N<br>. . |

X --- Cerrado O --- Abierto N--- no se utiliza Cable --- Cortocircuito
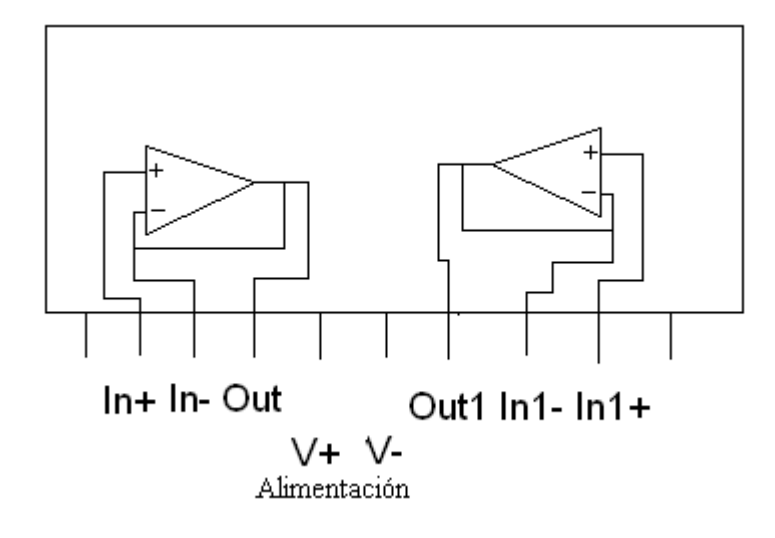

### **Figura: 4.2 Configuración interna para la pastilla.**

## **Materiales en el puesto de trabajo:**

Materiales Adicionales:

- 1 Resistor 10K, 1 Resistor 22K, 2 Capacitores 22µF.
- 2 Resistores 3.1K 1Capacitor 10  $\mu$ F 1- Capacitor 22  $\mu$ F
- 1 Resistor 10K, 1 Resistor 22K, 2 Capacitores 1µF.
- 2 Resistores 910Ω 1Capacitor 10 µF 1- Capacitor 22 µF

## **Técnica operatoria:**

Monte los circuitos anteriores en el tablero de pruebas, no energice hasta ser revisado por el profesor.

1 Medición de las componentes del laboratorio.

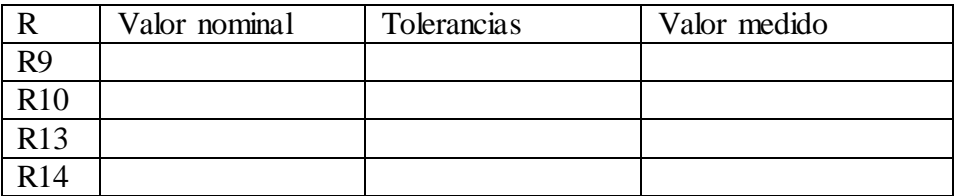

2 Medición de las componentes del laboratorio.

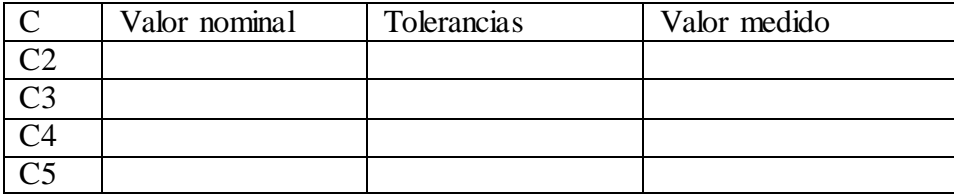

3 Medición del voltaje offset de los amplificadores.

Prepare el circuito para la medición del voltaje offset de salida del circuito amplificador Vo offset\_\_\_\_\_\_

4 Calcule teóricamente los valores de los componentes para la realización de un filtro pasa banda de ondas delta. Revisar introducción para ver los valores amplitud de la señal.

5 Monte el circuito pasa banda y mida el voltaje a la salida del mismo. Utilice una fuente de entrada tipo AC con 1V de amplitud y 5Hz de frecuencia. Utilice un Osciloscopio para medir todos los resultados.

6 Que pasaría si se le cambian los valores de frecuencia a la fuente de alimentación (10, 20,50 Hz) del circuito, diga el valor medido a la salida del circuito para este cambio.

7 Obtenga los valores necesarios de los componentes de los filtros FPB y FPA para lograr la utilización del circuito en la amplificación de las ondas Alfa del EEG.

8 Repita el procedimiento para la medición de Vout del circuito, utilice la misma fuente de alimentación, después inténtelo cambiando de fuente, también muestre los valores.

#### **Anexo V Equipos de Diagnóstico del Sistema Respiratorio.**

#### **Objetivo:**

Analizar el comportamiento de los parámetros de un bloque de un neumotacógrafo, en función de los valores de sus componentes y en función de la especificidad de los circuitos.

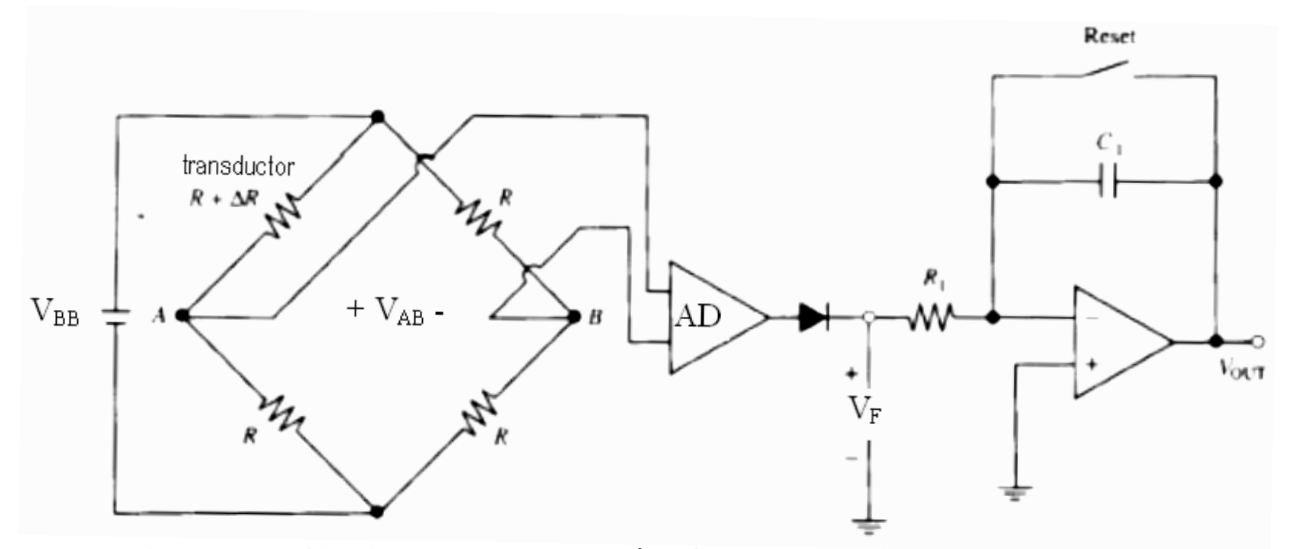

**Figura: 5.1 Circuito de un neumotacógrafo con transductor resistivo.**

 El circuito se utiliza para medir el volumen espirado por un paciente que exhala un flujo constante de 2 ls-1 durante 3 s. El transductor tiene una resistencia de 100Ω a 1K y los resistores del puente son de 510 Ω.

1. Simulación del comportamiento de un puente resistivo en función de la variación de la impedancia del transductor. En la figura 5.2 se muestra el circuito equivalente de puente resistivo, considerando la diferencia de voltaje producida por la variación de la resistencia en el transductor.

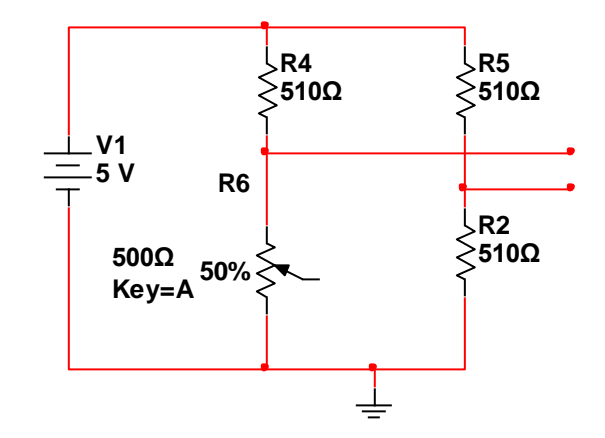

**Figura: 5.2 Figura para el cálculo de la salida del puente resistivo.**

# **Desarrollo:**

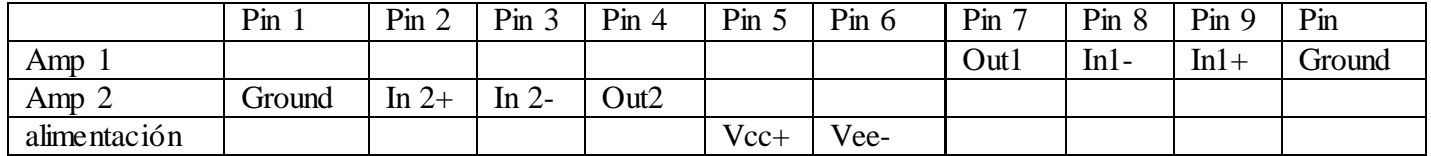

**Tabla: 5.1 Configuración de pines por amplificador.**

En este se utilizarán los 2 amplificadores que presenta la pastilla, ya que uno se implementa en el inversor ganancia configurable y el otro en el integrador, los componentes que presenta la pastilla (resistencias 100K) sí se utilizan en el inversor, en el integrador los componentes todos se acoplan sobre el tablero de pruebas por lo que la configuración de los módulos se ve de la siguiente manera.

#### **Tabla: 5.2 Utilización de la placa para este laboratorio.**

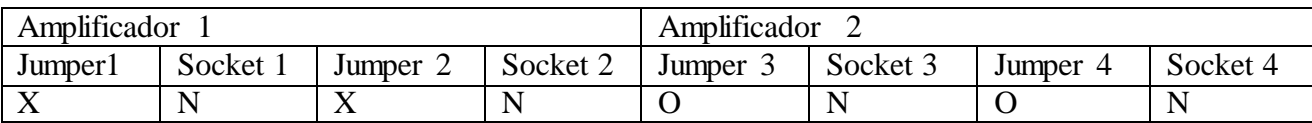

X --- Cerrado O --- Abierto N--- no se utiliza

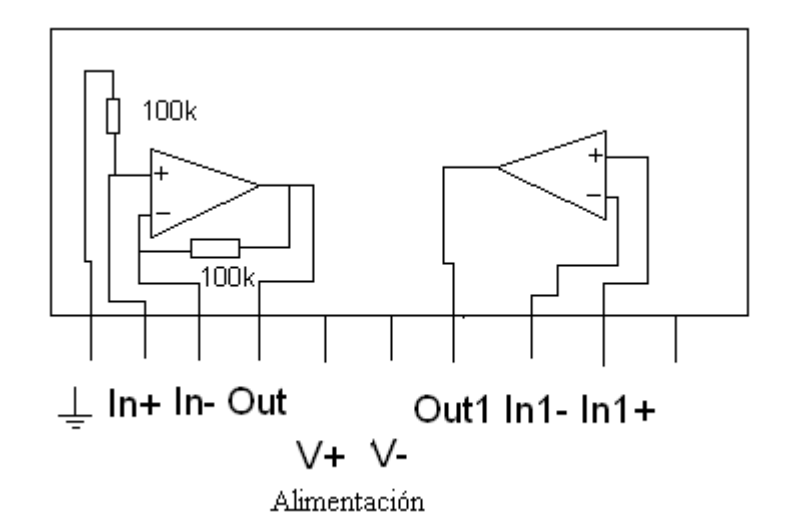

#### **Figura: 5.3 Configuración de este laboratorio para la pastilla.**

#### **Advertencia**

El estudiante no debe hacer cambios internos en el módulo, solo el profesor puede modificar el mismo.

## **Materiales en el puesto de trabajo:**

Componentes adicionales

–Resistores 510Ω

1– Resistor 200K

1 –Capacitor 10µF

2- Resistores 68K

2- Resistores 30K

Utilizar potenciómetro de la bredboard.

Instrumentos:

• Tablero

- Osciloscopio con dos puntas.
- Generador de funciones

• Multímetro (con óhmetro)

## **Técnica operatoria:**

Monte el circuito anterior en el tablero de pruebas, no energice hasta ser revisado por el profesor.

1 Medición de las componentes del laboratorio (Puente).

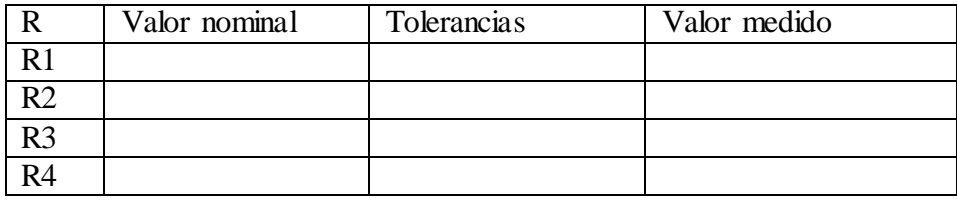

1.1 Repita el procedimiento para los resistores y el capacitor del amp diferencial y del integrador

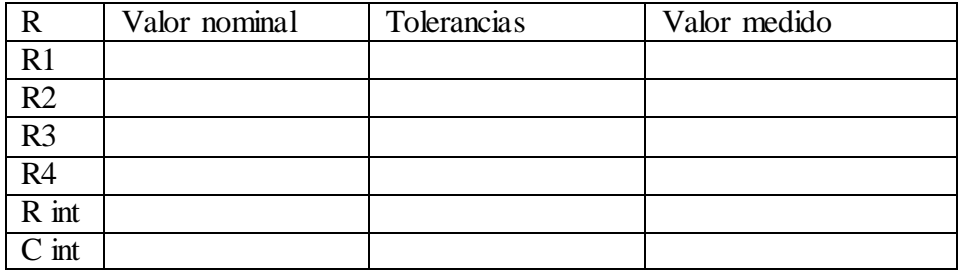

2 Medición del voltaje offset de los amplificadores

Prepare el circuito para la medición del voltaje offset de salida del circuito amplificador

Vo offset\_\_\_\_\_\_

3 Mida el voltaje a la salida para la comprobación del funcionamiento del circuito.

Rf 100k Ri 68 K puente balanceado.

4 Mida la diferencia de voltaje a la salida del puente resistivo, para con él diseñar el amplificador diferencial si a la salida del mismo debe verse un voltaje de 5v (el amp diferencial será un inversor). Rf 100k Ri 30K R potenciómetro=110 Ω

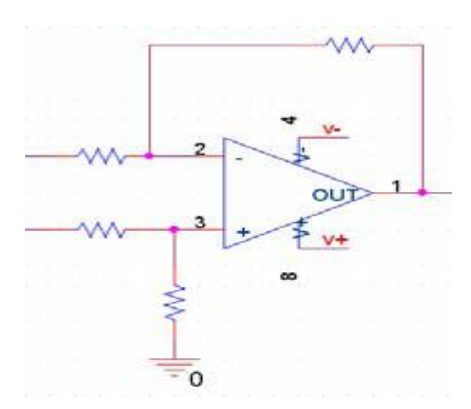

**Figura: 5.4 Configuración de amplificador diferencial.**

5 Cómo se comporta el voltaje a la salida del puente. Por qué.

6 Diga el valor de la ganancia que debe tener el amplificador diseñado, mida el voltaje a la salida del mismo durante 4 segundos, explique el comportamiento del mismo. Cuál sería el comportamiento real

7 Para el amp integrador compuesto por un capacitor y una resistencia calcule sus valores a través de la siguiente fórmula y los datos siguientes.

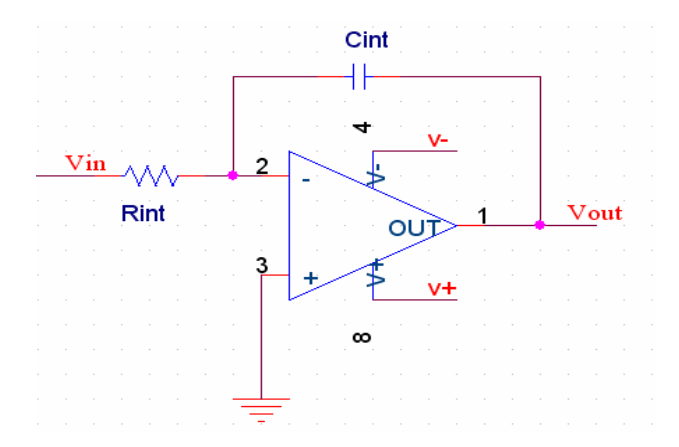

**Figura: 5.5 Configuración del integrador.**

En la ecuación 1.1 se refleja cómo calcular los valores de la figura 5.6.

$$
Vout = \frac{1}{Rint Gint} \frac{TF}{Ti} Vin dt \qquad (1.1)
$$

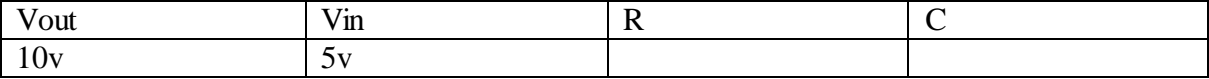

- 8 Observe el valor de voltaje a la salida del amp integrador, comente su comportamiento.
- 9 Repita los ejercicios 5, 6, 7 para cuando a la salida del amp diferencial hay 8v.